# **Aplikasi** *Interior* **Dengan Menggunakan Teknologi**

*Augmented Reality*

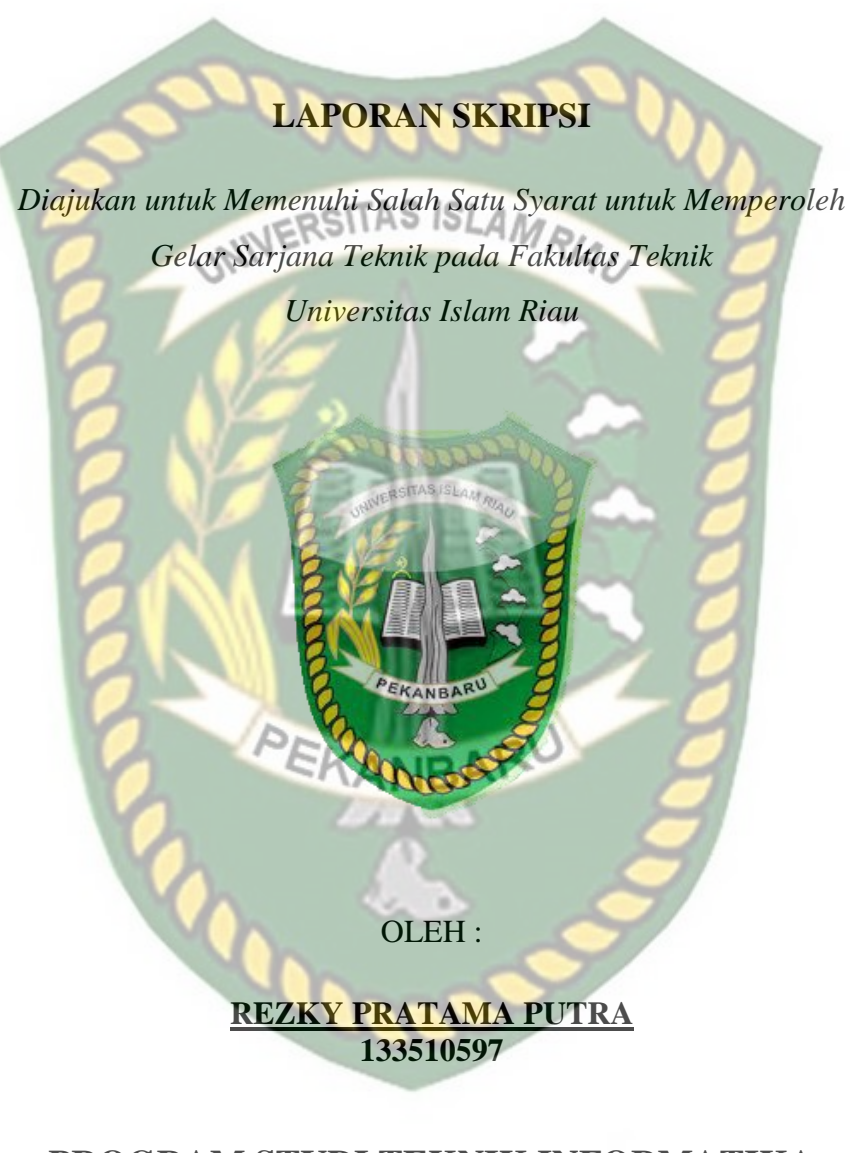

# **PROGRAM STUDI TEKNIK INFORMATIKA**

# **FAKULTAS TEKNIK**

**UNIVERSITAS ISLAM RIAU**

**PEKANBARU**

**2019**

# **LEMBAR PENGESAHAN PEMBIMBING SKRIPSI**

ekm

Jenjang Pendidil

Judul Skripsi

**INIVERSITAS ISLAMRATIO** plogi Augmented Reality

Format sistematika dan pembahasan materi pada masing-masing bab dan sub bab dalam skripsi ini telah dipelajari dan dinilai relatif telah memenuhi iau dan kriteria - kriteria dalam metode penuli<mark>san</mark> i<mark>l</mark>miah. Oleh ketentuan-ketentu layak dapat disetujui untuk disidangkan dalam karena itu, skrip ujian komprehe

PEKANBARU

Dosen Perrbimbing II

anbaru, 27 Mei 2019

**ABDUL SYUKUR, S.Kom., M.Kom** 

**ANA YULIANTI, ST., M.Kom** 

Disahkan Oleh:

STAS ISLAM UNIVE **Po Fakultas/Teknik Ir. H. ABD. KUDUS ZAINLMT., MS., TR**  $: 8803.82098$ 

# **LEMBAR PENGESAHAN TIM PENGUJI UJIAN SKRIPSI**

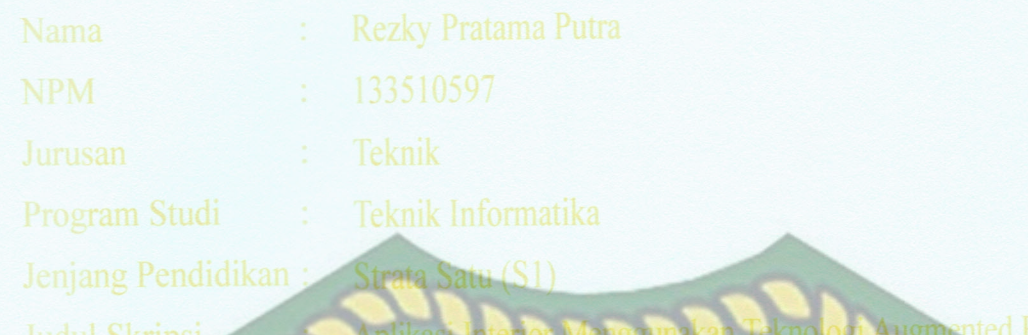

S ISLAMRIAD UNIVERSITA ketentuan ketentt Skripsi ini secara isan penelitian ilmiah serta telah diuji dan dapat dan kaidah-kaidah dalar Oleh karena itu, Tim Penguji Ujian enguii. dipertahankan di adapan an bahwa mahasiswa s Islam Riau meny Skripsi Fakulta ngikuti Ujian Komprehensif vang bersangki dim isetujui serta diterima untuk lenuhi salah Pada Tanggal<sup>2</sup>  $I$ ei 2  $\frac{1}{2}$ an  $\frac{1}{2}$ **Imu Teknik** Sariana Strata Satu Bida satu syarat gun  $rlar$ 

> **Tim Penguji** PEKANBARY

IS

The HAB

**INIV** 

**Dosen Pembimbing** 

 $\theta$ 

 $\overline{\mathcal{A}}$ 

**ABDUL SYUKUR, S.Kom., M.Kom** 

akultas Feknik

**UDUS ZAIN, MT., MS., TR** 

K: 88 03 02 098

**ANA YULIANTI, ST., M.Kom** 

en Pembimbing II

Sebagai Tim Peng ebagai Tim Peng

Disahkan Oleh:

etujui Oleh

Perpustakaan Universitas Islam Ria Dokumen ini adalah Arsip Milik

# **LEMBAR PERNYATAAN BEBAS PLAGIARISME**

Saya yang bertanda tangan di bawah ini:

Nama Tempat/Tgl Lahir Alamat Fakultas Program Studi Jenjang Pendidikan

Rezky Pratama Putra Tembilahan, 10 Oktober 1995 **L. Karya 3, Perumahan Duta Mas** eknik Teknik Informatika Strata-1 $(S1)$ 

Dengan ini menyatakan dengan sesungguhnya bahwa skripsi yang saya tulis adalah benar dan asli hasil dari penelitian yang telah saya lakukan dengan judul "Aplikasi Interior Menggunakan Teknologi Augmented Reality.

Apabila di kemudian hari ada yang merasa dirugikan atau menuntut karena penelitian ini menggunakan sebagian hasil tulisah atau karya orang lain tanpa mencantumkan nama penulis yang bersangkutan, atau terbukti karya ilmiah ini bukan karya saya sendiri atau plagiat hasil karya orang lain, maka saya bersedia menerima sanksi sesuai dengan peraturan perundangan yang berlaku. Demikian surat pernyataan ini saya buat dengan sesungguhnya untuk dapat digunakan sebagaimana mestinya.

> Pekanbaru, 27 Mei 2019 Yang membuat pernyataan,

TERAI<br>MPEL BAFF846339827 Rezky Pratama Putra

Perpustakaan Universitas Islam Riau Dokumen ini adalah Arsip Milik

# **KATA PENGANTAR**

Puji syukur kehadirat Allah Subhanahu wa Ta'ala atas segala rahmat dan hidayah-Nya sehingga penulis dapat menyelesaikan penulisan skripsi dengan judul **"Aplikasi** *Interior* **Menggunakan Teknologi** *Augmented Reality***"**

Penyusunan skripsi diajukan sebagai salah satu syarat untuk memperoleh gelar sarjana pada Program Studi Teknik Informatika Fakultas Teknik Universitas Islam Riau.

Skripsi ini dapat diselesaikan tidak lepas dari segala bantuan, bimbingan, dorongan dan doa dari berbagai pihak, yang pada kesempatan ini penulis ingin menyampaikan ucapan terima kasih kepada:

- 1. Bapak Prof. Dr. H. Syafrinaldi, S.H., M.C..L. selaku Rektor Universitas Islam Riau.
- 2. Bapak Ir. H. Abdul Kudus Zaini, MT.MS.Tr. selaku Dekan Fakultas Teknik Universitas Islam Riau.
- 3. Ibu Ause Labellapansa, ST, M. Cs, M. Kom selaku Ketua Jurusan Teknik Informatika Universitas Islam Riau.
- 4. Bapak Abdul Syukur, S.Kom.,M.Kom selaku pembimbing I dan Ibu Ana Yulianti, ST., M.Kom selaku pembimbing II yang bersedia meluangkan waktu serta memberikan arahan, saran kepada penulis sehingga penulis dapat menyelesaikan laporan skripsi ini dengan baik.
- 5. Seluruh staff/pegawai Tata Usaha Fakultas Teknik Universitas Islam Riau

yang telah membantu penulis dalam pengurusan surat skripsi

- 6. Ibu dan bapak dosen Teknik Informatika Universitas Islam Riau yang telah memberikan ilmunya kepada penulis
- 7. Semua pihak yang tidak dapat penulis sebutkan satu persatu, baik langsung maupun tidak langsung telah membantu dalam penulisan skripsi ini.

Akhir kata, penulis menyadari bahwa sepenuhnya akan terbatasnya pengetahuan penyusunan, sehingga tidak menutup kemungkinan jika ada kesalahan serta kekurangan dalam penyusunan skripsi, untuk itu sumbang saran dari pembaca sangat diharapkan sebagai bahan pelajaran berharga dimasa yang akan datang. Akhir kata semoga skripsi ini memberikan manfaat bagi pengembangan ilmu pengetahuan.

Pekanbaru, Juni 2019

Penulis

# **APLIKASI INTERIOR DENGAN MENGGUNAKAN TEKNOLOGI AUGMENTED REALITY**

# **ABSTRAK**

Rezky Pratama Putra Universitas Islam Riau Teknik Informatika Email: Tahokaku@gmail.com

la i

Desain *Interior* berkaitan dengan proses merencanakan, menata, dan merancang ruang-ruang *interior* yang ada dalam sebuah bangunan, termasuk perabot dan pengaruhnya. Penataan fisik *interior* ini pada perinsipnya harus dapat memenuhi kebutuhan dasar manusia dalam hal penyediaan sarana untuk bernaung dan berlindung. Ini sesuai dengan tujuan desain *interior* untuk memperbaiki fungsi, memperkaya nilai estetika, dan meningkatkan aspek psikologis sebuah ruangan. Tujuan penelitian ini adalah memanfaatkan teknologi *augmented reality* sebagai media untuk menjelaskan *furniture-furniture* dalam bentuk 3D dengan tampilan visual yang dinamis. Aplikasi ini menggunakan Library kudan SDK yang mampu menampilkan objek 3D *furniture* dengan menggunakan teknik *markerless tracking* dalam bentuk *augmented reality*. Hasil dari implementasi teknologi augmented reality yaitu aplikasi *interior* yang dapat dijalankan pada smartphone dengan sistem operasi android. Setelah dilakukan pengujian dengan *black box*, fungsi-fungsi tombol pada aplikasi dapat berjalan dengan baik dan menampilkan hasil yang sesuai dengan tujuan yang diharapkan. Aplikasi dapat menampilkan objek 3D *furniture* dengan cepat kurang dari 1 detik pada siang hari dan malam hari, di dalam maupun di luar ruangan dengan syarat intensitas cahaya diatas 1 lux pada sudut 0° hingga 90°. Setelah dilakukan penelitian terhadap aplikasi 95% koresponden menyatakan kriteria sangat baik, aplikasi ini dapat dijadikan sebagai media untuk memilih *furniture-furniture*.

Kata Kunci: *Interior, Furniture*, *Augmented Reality*, *Markerless*, *Library Kudan SDK* 

# **INTERIOR APPLICATION USING THE TECHNOLOGY OF**

# **AUGMENTED REALITY**

## **ABSTRACT**

# Rezky Pratama Putra University Islam Riau Engineering Informatics Email: Tahokaku@gmail.com

Interior Design deals with the process of planning, arranging, and designing interior spaces in a building, including furniture and their influence. The physical arrangement of the interior in principle must be able to fulfill basic human needs in terms of providing facilities for shelter and shelter. This is in accordance with the objectives of interior design to improve functions, enrich aesthetic values, and enhance the **psychological** aspects of a room. The purpose of this study is to utilize augmented reality technology as a medium to explain furniture-furniture in 3D form with a dynamic visual display. This application uses the Library and SDK which is capable of displaying 3D furniture objects using markerless tracking techniques in the form of augmented reality. The results of the implementation of augmented reality technology are interior applications that can be run on smartphones with the Android operating system. After testing with black box, the key functions in the application can run well and display the results that match the expected goals. Applications can display 3D furniture objects quickly in less than 1 second during the day and night, inside and outside the room provided that the light intensity is above 1 lux at 0<sup>°</sup> to 90<sup>°</sup>. After conducting research on applications 95% of the correspondents stated that the criteria were very good, this application could be used as a medium for choosing furniturefurniture.

Keywords: Interior, Furniture, Augmented Reality, Markerless, Library Kudan SDK

# **DAFTAR ISI**

Hal

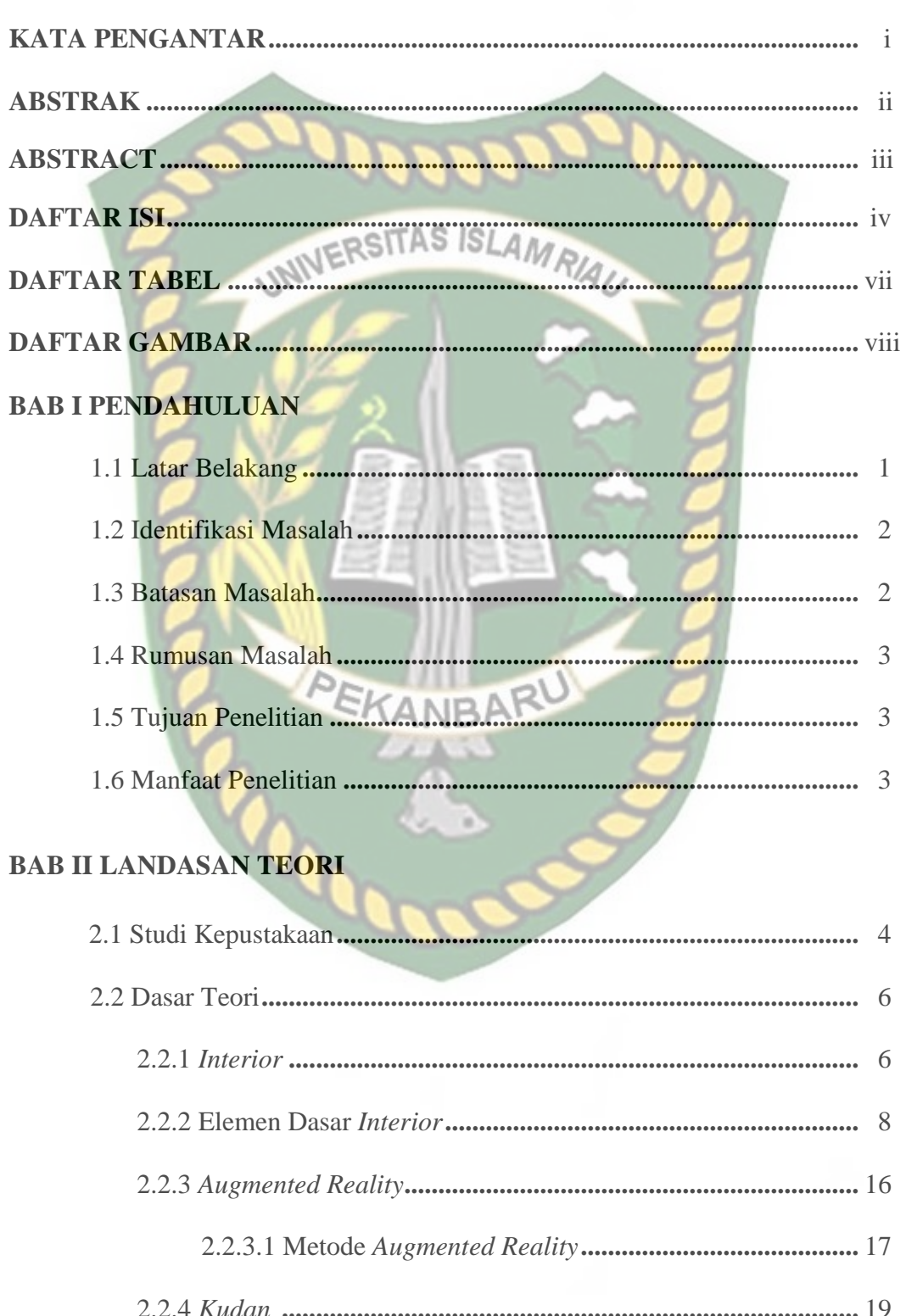

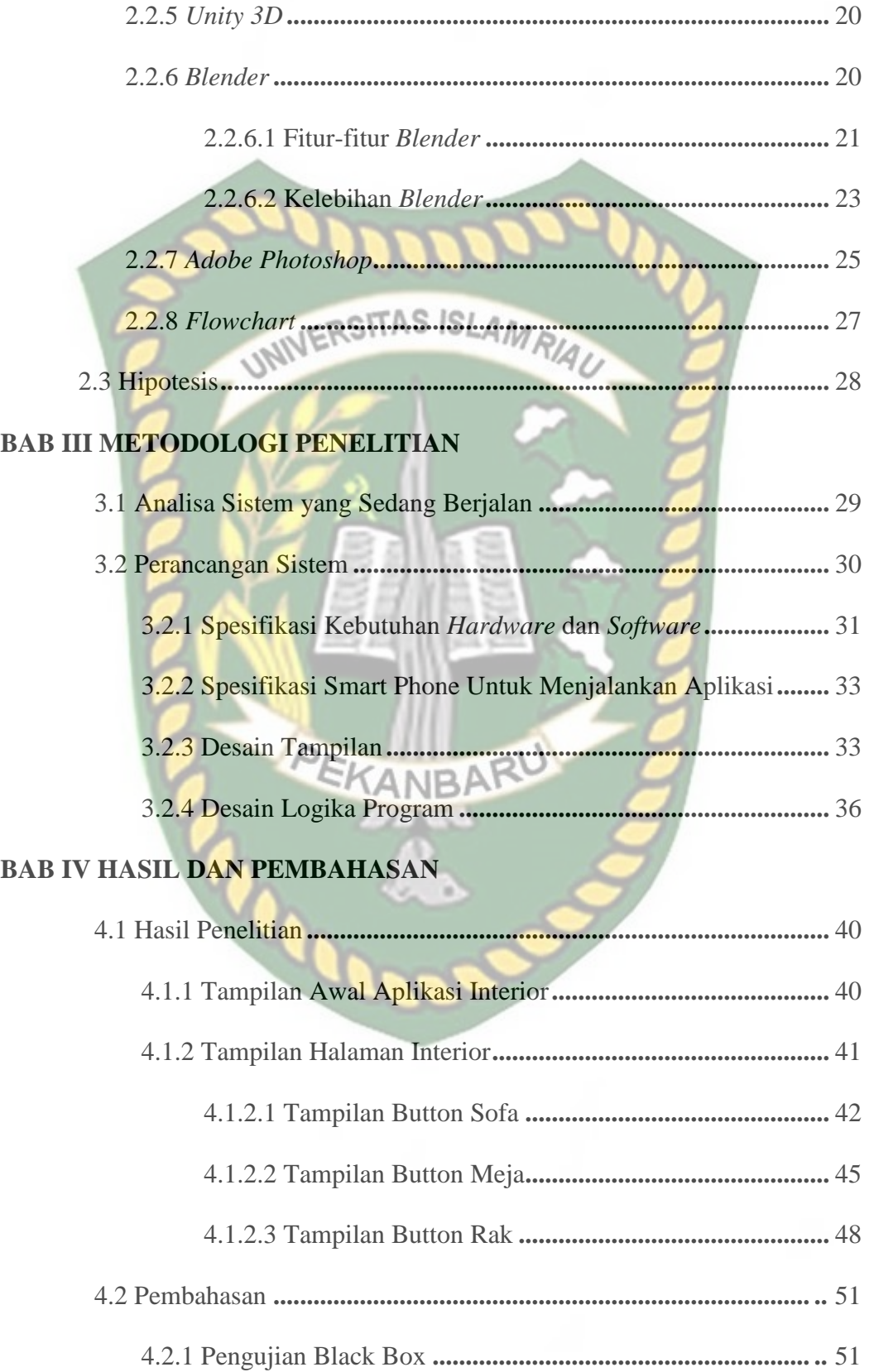

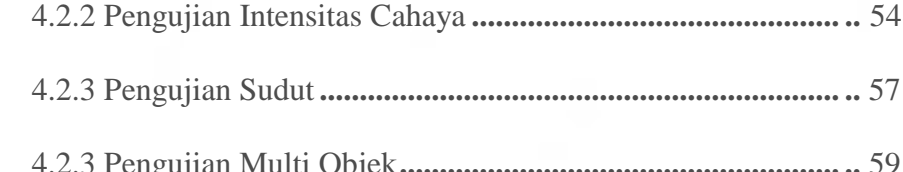

# **BAB V KESIMPULAN DAN SARAN**

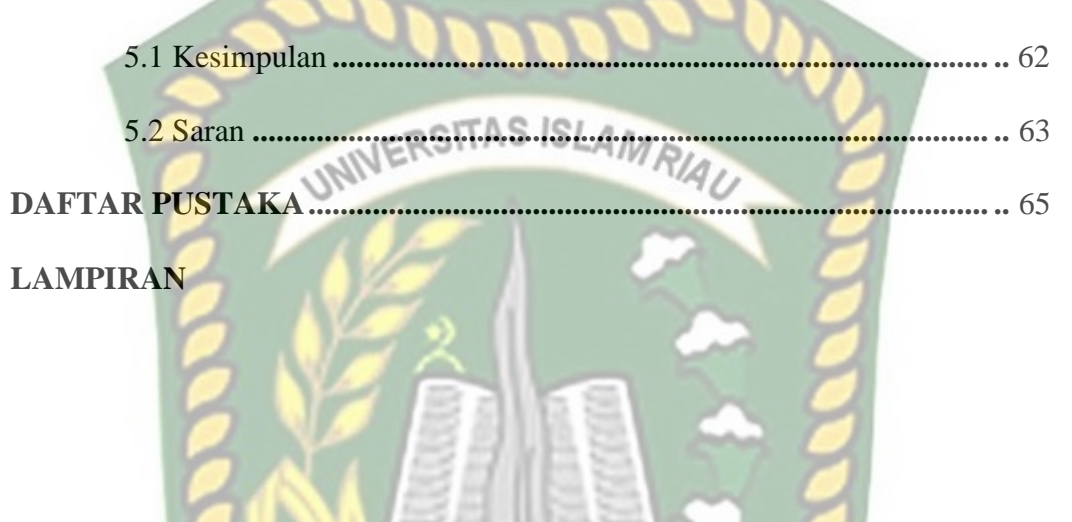

EKANBARU

# **DAFTAR TABEL**

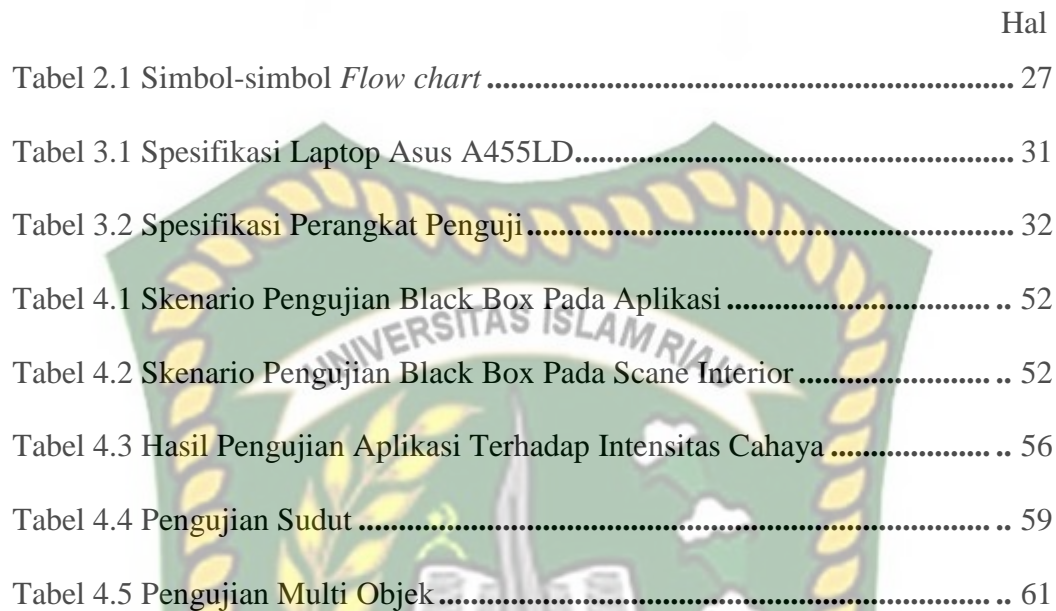

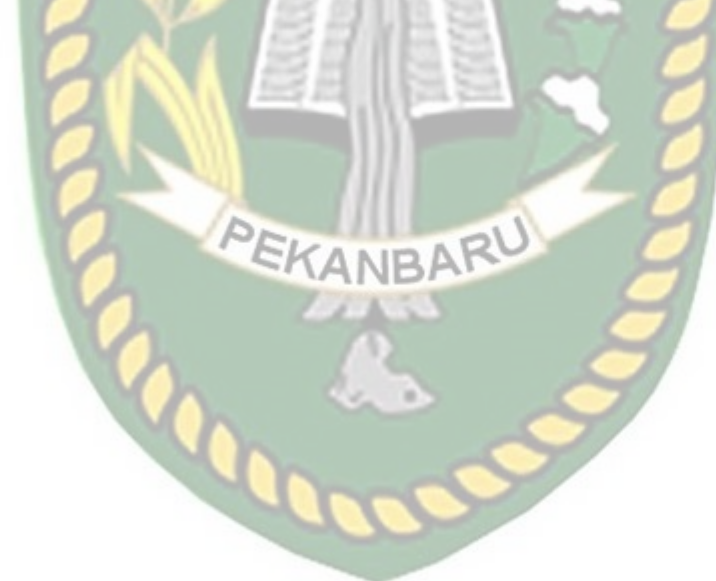

# **DAFTAR GAMBAR**

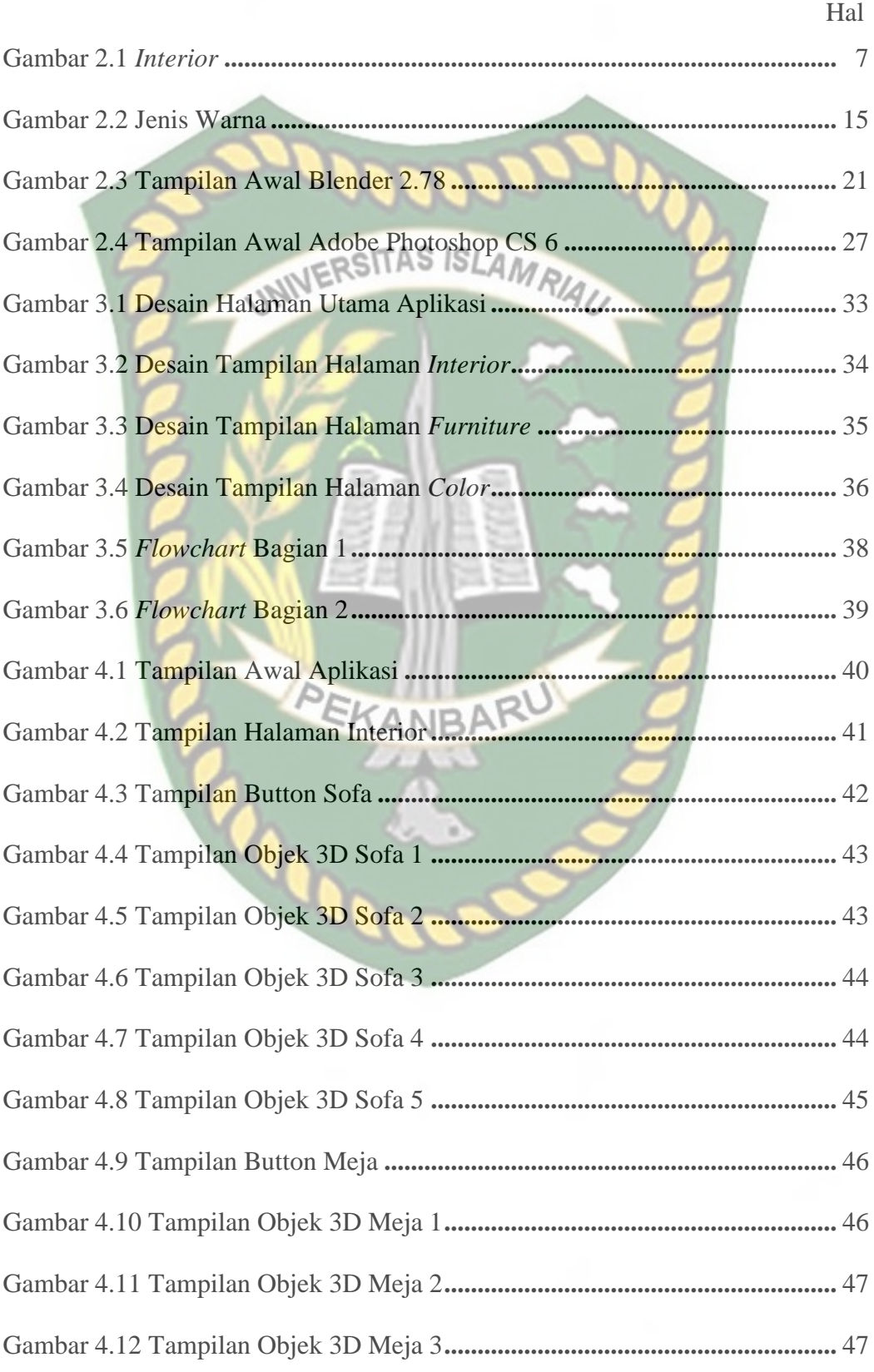

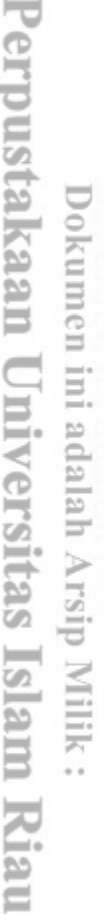

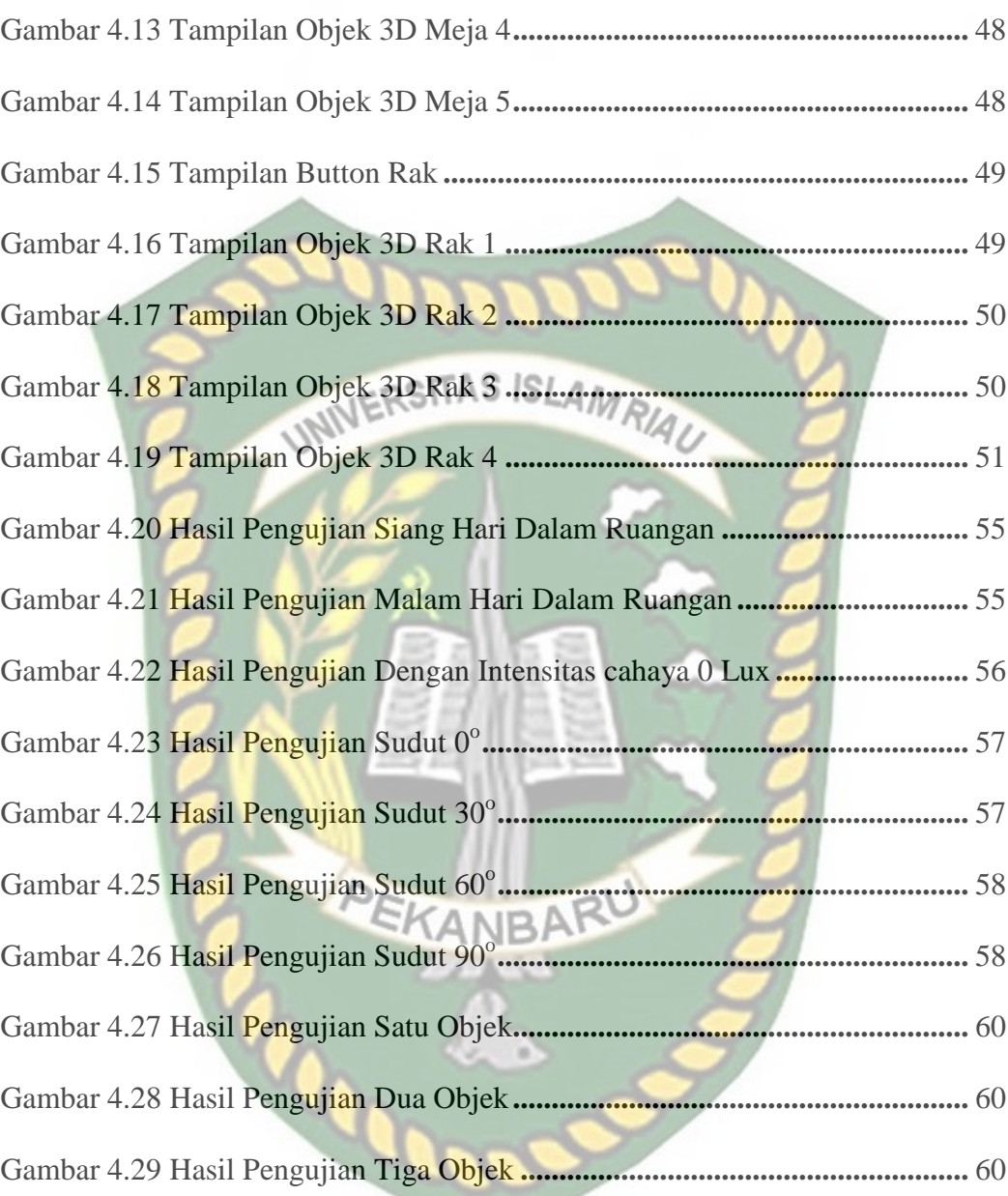

# **BAB I**

# **PENDAHULUAN**

### **1.1 Latar Belakang**

Dalam bisnis desain *Interior*, saat pelanggan ingin membeli kebutuhan barang, maka pihak penyedia jasa akan memberikan contoh barang yang ditawarkan dalam sebuah brosur/majalah. Selain itu, desainer akan memodelkan desain barang dan peletakannya di dalam ruangan dengan menggunakan kertas gambar agar pelanggan dapat menentukan desain *interior* dan jenis barang yang diinginkan. Metode ini dirasa kurang efektif karena pemodelan dengan kertas akan memakan waktu cukup lama, rentan terhadap kesalahan saat menggambar, dan pelanggan cukup susah membayangkan bentuk asli dari desain tersebut. Oleh karena itu dibutuhkan sebuah teknologi baru yang dapat membantu pengusaha desain interior dalam proses pemodelan dan visualisasi desain yang lebih menarik dan efektif. Oleh karena itu, dibutuhkan sebuah aplikasi realtime yang dapat mempermudah dalam pembuatan desain interior, yaitu aplikasi yang berbasis *Augmented Reality (AR)*. *Augmented Reality* merupakan upaya menggabungkan dunia nyata dengan dunia maya. Teknologi ini berkembang sangat pesat sehingga memungkinkan untuk diaplikasikan di banyak bidang, seperti dunia entertainment, pendidikan, bisnis, dan sebagainya. Perkembangan teknologi AR mampu memberikan tampilan visual dalam bentuk objek 2D dan 3D yang menarik. Teknologi ini sangat baik untuk diterapkan pada pembuatan desain interior karena dapat menyajikan tampilan yang lebih nyata dan lebih baik dan

perancangan. Pada Tugas akhir ini, penulis memanfaatkan keunggulan AR untuk membantu menampilkan informasi virtual dengan *markerless* (tanpa marker) untuk menggambarkan suatu model objek dan dalam hal ini adalah produk interior. Selain itu aplikasi ini bisa membantu untuk mensosialisasikan Teknologi *Augmented Reality* di kalangan dosen, mahasiswa, dan masyarakat sehingga nantinya dapat dilakukan berbagai macam pengembangan di segala bidang. **1.2 Identifikasi Masalah** Berdasarkan latar belakang masalah diatas, dapat diidentifikasi

permasalahan yang ditemukan yaitu kurang efektif dan efisien nya penggunaan brosur/majalah yang pada dasarnya hanya berbentuk objek 2 dimensi dan konsumen menghabiskan banyak waktu hanya untuk melihat dan menunggu desainer menggambar sebuah *interior* dan peletakan *interior* tersebut.

menawarkan kemudahan serta kepraktisan kepada desainer dalam proses

# **1.3 Batasan Masalah**

Untuk menghindari luasnya masalah yang ada, maka perlu dilakukan pembatasan ruang lingkup masalah agar penyajiannya lebih terarah dan tepat sasaran. Adapun batasan masalah yang dimaksud antara lain :

- 1. Aplikasi akan dibangun dalam ruang lingkup sistem *Android*.
- 2. Penelitian membuat *interior* pada ruang tamu.
- 3. Aplikasi ini berbasis *Augmented Reality* menggunakan *Blender, Unity 3D,* dan *Kudan* sebagai perangkat lunak untuk membangunnya.

# **1.4 Rumusan Masalah**

Berdasarkan latar belakang masalah diatas, maka dapat dirumuskan suatu masalah, yaitu bagaimana membangun aplikasi untuk mempermudah memilih *Interior* dengan menggunakan *Augmented Reality (AR).*

# **1.5 Tujuan Penelitian**

Tujuan yang ingin dicapai dalam penelitian ini adalah :

- 1. Membuat aplikasi *Augmented Reality* agar bisa memberikan tampilan visual yang dinamis.
- 2. Membantu pihak jasa interior dalam menjelaskan *furniture-furniture* dalam bentuk 3 dimensi.
- 3. Mempermudah pelanggan memilih *interior* tanpa harus pergi ke tempat penyedia *interior*.

# **1.6 Manfaat Penelitian**

Manfaat yang ingin dicapai dalam penelitian ini adalah :

- 1. Mengetahui manfaat *Augmented Reality* dalam bidang *Interior*.
- 2. Mengurangi waktu pembuatan tata letak *Interior.*
- 3. Memudahkan memilih *Interior* tanpa harus pergi ke tempat penyedia *Interior*.

# **BAB II**

# **LANDASAN TEORI**

## **2.1 Studi Kepustakaan**

Sejumlah penelitian telah dilakukan sebelumnya dengan teknik *markerless*. Penelitian pertama yang menjadi rujukan yaitu penelitian yang dilakukan oleh Abdur Rahman, dkk, (2014) mengenai "Rancang Bangun Aplikasi Informasi Universitas Bengkulu Sebagai Panduan Pengenalan Kampus Menggunakan Metode *Markerless Augmented Reality* Berbasis Android". Aplikasi tersebut dapat digunakan hanya pada Universitas Bengkulu dengan tujuan untuk mempermudah mahasiswa maupun masyarakat luas dalam mencari informasi mengenai kampus, sehingga informasi tersebut dapat disebar luaskan dan mudah diperoleh.

Pengembangan aplikasi ini menggunakan bahasa pemrograman Java dengan IDE Eclipse 3.5 untuk Android dan pemetaan pada aplikasi menggunakan *Google Maps* dan *Markerless Augmented Reality.* Adapun dalam pengujiannya keakurasian pada sudut 60°-90° hasil pengujian dapat menghasilkan *output* yang baik, akan tetapi bila pencahayaan lampu gelap pada sudut kemiringan 0°-60° tidak dapat menghasilkan *output* yang diharapkan karena kemiringan tersebut objek *markerless* tidak dapat terlihat optimal. Jarak minimum *marker* terhadap kamera adalah 2 m dan jarak maksimum *marker* terhadap kamera yaitu 5 m dengan sudut minimum 60° dan sudut maksimum 90°.

Dari uraian diatas perbedaan yang mendasari dari penelitian yang akan dilakukan terdapat pada teknik *tracking marker* yang digunakan dan *tools* untuk membangun aplikasi tersebut.

Penelitian kedua dilakukan oleh Re Arief Ahmadi, John Adler, dan Selvia Lorena Ginting (2017) dengan memanfaatkan *library vuforia* penelitian yang dibangun bertujuan sebagai media untuk siswa sekolah dasar dalam mempelajari dan memperkenalkan gerakan shalat dengan lebih interaktif dan menarik, dan bacaan shalat akan semakin antusias dan tertarik dengan tuntunan shalat yang sudah dilengkapi dengan teknologi *Augmented Reality* dan anak-anak juga bisa melihat gambaran nyata dari gerakan-gerakan shalat yang menyerupai aslinya.

Aplikasi tersebut dibangun menggunakan *Unity 3D* dan *library vuforia* sebagai pendukung dalam pembuatan *marker*, dari hasil uji sistem pada pengujian kemiringan diperoleh hasil bahwa pendeteksian maksimum terdeteksinya marker pada kemiringan 60°, lebih dari 60°kamera tidak dapat melakukan deteksi marker dikarenakan marker tidak dikenali oleh kamera scan marker. Pada pengujian marker tertutup, kamera masih dapat melakukan proses scan lebih dari 20% marker yang tidak tertutup dan pada pengujian kontras kamera masih dapat menscan marker dengan 70% marker yang kontrasnya dikurangi.

Dari uraian diatas dapat disimpulkan bahwa perbedaan penelitian yang akan dilakukan dengan penelitian tersebut terletak pada objek penelitian, *tools* dan teknik pendeteksian yang digunakan dimana pada penelitian sebelumnya menggunakan teknik *marker* sebagai tempat untuk objek 3D sedangkan penelitian yang akan dilakukan menggunakan teknik *markerless* untuk menampilkan objek 3D.

Penelitian selanjutnya dilakukan oleh Yoga Aprillion Saputra, (2014), dengan penelitain berjudul "Implementasi *Augmented Reality* (AR) Pada Fosil Purbakala di Museum Geologi Bandung", penelitian bertujuan untuk menampilkan informasi secara *real time* di layar ponsel yang digunakan oleh pengunjung. Metode pengenalan gambar menggunakan metode *Markerless Augmented Reality,*  dimana gambar diambil melalui kamera ponsel pengunjung. Dengan metode *Markerless* inilah informasi dari beberapa bentuk tulang fosil yang tidak utuh akan di tampilkan dengan wujud yang sebenarnya.

Pembuatan aplikasi tersebut menggunakan Vuforia SDK sebagai *tools library*  dari *Augmented Realit* dan Unity 3D sebagai *tools game engine* untuk *rendering* model animasi yang telah dibuat.

Perbedaan penelitian yang dilakukan oleh Yoga Aprillion Saputra dengan penelitian yang dilakukan terletak pada objek penelitian dan *tools* untuk membangun *Augmented Reality*.

## **2.2 Dasar Teori**

Dasar teori berisi pemaparan teori berkaitan dengan penelitian yang dilakukan, hal ini bertujuan untuk menjabarkan kandungan dari judul penelitian sehingga pembaca lebih memahami isi penelitian.

#### **2.2.1** *Interior*

Desain *Interior* berkaitan dengan proses merencanakan, menata, dan merancang ruang-ruang *interior* yang ada dalam sebuah bangunan, termasuk perabot dan pengaruhnya. Penataan fisik *interior* ini pada perinsipnya harus dapat memenuhi kebutuhan dasar manusia dalam hal penyediaan sarana untuk bernaung dan berlindung. Ini sesuai dengan tujuan desain *interior* untuk memperbaiki fungsi, memperkaya nilai estetika, dan meningkatkan aspek psikologis sebuah ruangan.

Pada bagian desain interior di bagi menjadi 3 kelompok yaitu :

1. Perancangan Interior Tetap

Perancangan interior tetap yaitu perancangan desain interior mulai dari merencanakan denah existing bangunan, layout, floor plan, potongan, aksonometri, detail, perspektif, maket, animasi dan teknis persentasi lainnya.

2. Perancangan Interior Bergerak

Perancangan interior bergerak yaitu perencangan desain yang bersifat mikro, misalkan desain *furniture,* desain produk, desain *landscape*  interior*, handycraft,* dll.

3. Perancangan Dekoratif

Perancangan dekoratif yaitu perancangan yang bersifat menghias, misalkan mendesain hiasan pesta pernikahan, pesta ulang tahun, dll.

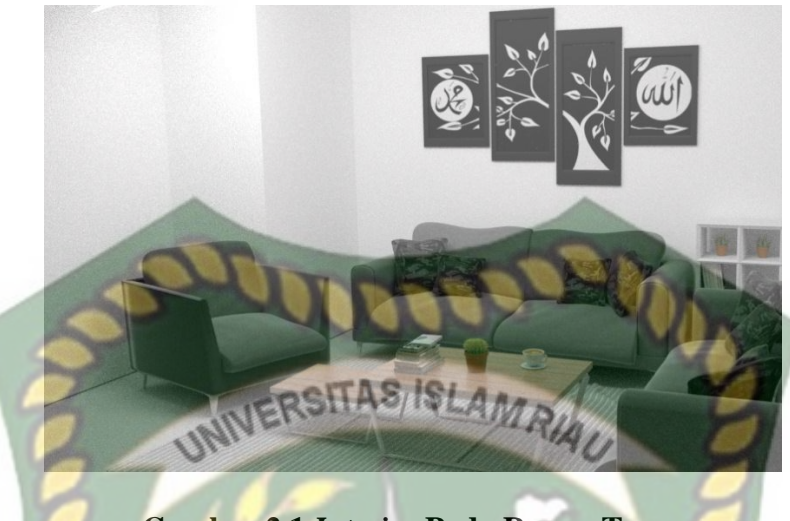

**Gambar 2.1** *Interior* **Pada Ruang Tamu**

# **2.2.2 Elemen Dasar** *Interior*

Menurut Wicaksono dan Tisnawati (2014), elemen elemen dasar interior adalah sebagai berikut :

PEKANBARU

# **1. Garis**

Sebuah garis adalah unsur dasar seni, mengacu padatanda menerus yang dibuat disebuah permukaan. Titik adalah dasar terjadinya bentuk ruang yang menunjukkan suatu letak di dalam ruang. Titik tidak mempunyai ukuran panjang, lebar, atau tinggi. Oleh karena itu garis bersifat statis, tidak mempunyai arah gerak, dan terpusat. Sebuah titik dapat digunakan untuk menunjukkan :

- a. Ujung ujung garis
- b. Persilangan antara dua garis
- c. Pertemuan ujung garis pada sudut bidang atau ruang

#### d. Titik pusat medan/ruang

#### **2. Bentuk (form)**

Bentuk merupakan unsur seni. Pada dasarnya bentuk adalah suatu sosok geometris dua atau tiga dimensi yang memungkinkan pengguna ruang untuk menangkap keberadaan sebuah benda dan memahaminya dengan persepsi. Terdapat tiga bentuk primer yaitu lingkaran, segitiga,dan bujur sangkar.

*Lingkaran m*erupakan suatu sosok terpusat ke arah dalam, pada umumnya bersifat stabil dan dengan sendirinya menjadi pusat dari lingkungannya. Penempatan sebuah lingkaran pada pusat suatu bidang akan memperkuat sifat alaminya sebagai poros

*Segitiga m*enunjukkan stabilitas. Jika salah satu sisinya menjadi penumpu, ANRA segitiga merupakan bentuk yang sangat stabil. Namun jika salah satu sudutnya yang menjadi penumpu segitiga juga dapat tampak seimbang dalam tahap yang sangat kritis atau tampak tidak stabil dan cenderung jatuh pada sisinya

*Bujur Sangkar m*enunjukkan sesuatu yang murni dan rasional. Merupakan bentuk yang statis, netral, dan tidak mempunyai arah tertentu.Bentuk bentuk segiempat lainnya dapat dianggap sebagai variasi dari bentuk bujur sangkar,yang berubah dengan adanya penambahan tinggi atau lebarnya.

a. Organisasi Bentuk

- 1. Bentuk yang ditambahkan
- 2. Bentuk terpusat, terdiri dari sejumlah bentuk sekunder yang mengitari bentuk dominan yang beradadi tengah
- 3. Bentuk liner, terdiri atas bentuk bentuk yang diatur dalam suatu deret yang berulang
- 4. Bentuk radial, yaitu komposisi dari bentuk bentuk yang diatur dalam suatu deret dan berulang
- 5. Bentuk cluster, yaitu bentuk bentuk yang saling berdekatan atau bersama sama menerima kesamaan visual
- 6. Bentuk grid, yaitu bentuk bentuk modular yang hubungannya satu sama lain diatur oleh grid grid tiga dimensi

#### b. Elemen Pembentuk Ruang

Ruangan interior dibentuk oleh beberapa bidang dua dimensi, yaitu lantai, dinding, plafon serta bukaan pintu dan jendela. Menurut Wicaksono dan Tisnawati (2014), apabila salah satu diantaranya tidak ada maka tidak dapat disebut sebagai interior karena ruangan tersebut tidak dapat berfungsi dan dipergunakan dengan baik. Secara tiga dimensional, terdapat empat elemen dasar pembentuk interior yang terdiri dari tiga bidang dimensional (3D) yang akan membentuk volume (panjang x lebar x tinggi) sebuah ruangan :

- 1. Lantai sebagai bidang bawah
- 2. Dinding sebagai bidang tengah/ penyekat
- 3. Plafon sebagai bidang atas
- 4. Berbagai bukaan yang dapat diaplikasikan ke dalam tiga bidang dimnsional diatas
- 5. Elemen pengisi ruang yang disebut juga perabot /furniture, biasanya berwujud kursi, meja, ranjang, lemari, lukisan, vegetasi, lampu dll

# **3. Bidang (shape)**

Bidang adalah sebuah luasan yang tertutup dengan batas batas yang ditentukan oleh unsur unsur lainnya yaitu garis, warna, nilai, tekstur, dan lain lain. Dua garis sejajar yang dihubungkan kedua sisinya akan membentuk sebuah bidang. Bidang hanya terbatas pada dua dimensi yaitu panjang dan lebar. Bidang geometris NRI seperti lingkaran, persegi panjang, segi empat, segi tiga, dan sebagainya memiliki sebuah batasan yang jelas. Sebuah bidang dibentuk oleh beberapa garis. Ciri ciri permukaan suatu bidang adalah warna dan tekstur yang akan mempengaruhi bobot visual dan stabilitasnya. Bidang juga berfungsi untuk menunjukkan batasan sebuah ruangan. Menurut jenisnya, sebuah bidang terdiri atas tiga bagian yaitu

a. Bidang atas, dapat diumpamakan sebagai bidang atap. Bidang atas merupakan unsur utama suatu bangunan yang melindunginya dari unsur unsur iklim. Bidang atas juga merupakan bidang langit langit yang menjadi unsur pelindung ruang di dalam arsitektur.

- b. Bidang dinding, bidang bidang dinding vertikal secara visual paling aktif dalam menentukan dan membatasi ruang.
- c. Bidang dasar, memberikan pendukung secara fisik dan menjadi dasar bentuk bentuk bangunan secara visual. Bidang lantai merupakan pendukung kegiatanpengguna di dalam bangunan

INIVERSITAS ISLAMRIAU

## **4. Ruang (space)**

Menurut Wicaksono dan Tisnawati (2014), ruang adalah sebuah bentuk tiga dimensi tanpa batas karena objek dan peristiwa memiliki posisi dan arah relatif. Ruang dapat juga berdampak pada perilaku manusia dan budaya, menjadi faktor penting dalam arsitektur, dan akan berdampak pada desain bangunan dan struktur. Ruang memiliki panjan, lebar dan tinggi; bentuk; permukaan; orientasi serta posisi. Sebuah bidang yang dikembangkan (menurut arah, selain dari yang telah ada) berubah menjadi ruang. Sebagai unsur tiga dimensi di dalam perbendaharaan perancangan arsitektur,suatu ruang dapat berbentuk padat. Dalam hal ini ruang yang berada di dalam atau dibatasi oleh bidang bidang akan dipindahkan oleh massa atau ruang kosong.

## **5. Cahaya (light)**

Cahaya mempengaruhi penataan interior dalam hal :

- a. Menentukan atmosfer ruang
- b. Mempengaruhi mood pengguna

## c. Mendukung fungsi ruang

Pada perancangan interior, jenis tata cahaya dapat dibagi menjadi pencahayaan alami dan pencahayaan buatan.

1. Pencahayaan Alami

Pencahayaan alami adalah proses menempatkan jendela, bukaan, dan permukaan reflektif lainnya sehingga pada siang hari ruangan tersebut dapat menyediakan cahaya alami yang efektif ke dalam ruangan.

2 Pencahayaan Buatan

Pencahayaan buatan terkait dengan penemuan ornamen sumber cahaya itu sendiri. Menurut perletakannya, pencahayaan dibagi menjadi :

- a. Lampu lantai
- b. Lampu dinding
- c. Lampu plafon

Faktor faktor tata cahaya dipengaruhi oleh beberapa hal yaitu:

- 1. Distribusi intensitas cahaya dari armatur
- 2. Perbandingan antara keluaran cahaya dari lampu dalam armatur
- 3. Reflektansi cahaya dari langit langit, dinding, lantai
- 4. Pemasangan armatur, apakah menempel atau digantung di langit langit

5. Dimensi atau ukuran luas ruangan

Tema tata cahaya dapat dibagi menjadi 5, yaitu :

- 1. Tematik romantis, digunakan untuk menimbulkan kesan romantis pada ruangan. Hal ini bisa dilakukan melalui penggunaan tata cahaya temaram dengan intensitas rendah ataupun penempatan indirect lighting pada jarak dan pola tertentu
- 2. Tematik rustik/naturalis, digunakan untuk menimbulkan kesan seolah olah seseorang sedang berada di alam. Hal ini bisa dilakukan dengan jenis tata cahaya alami seperti lilin, lampu templok, obor dengan dipadukan dengan penggunaan perabot yang alami
- 3. Tematik ekshibisi, digunakan untuk memamerkan atau memajang produk atau karya seni tertentu. Hal ini bisa dilakukan dengan penataan direct lighting dan indirect lighting
- 4. Tematik sunlit, dikenal dengan konsep less is more yang menggunakan cahaya buatan sesedikit mungkin serta memaksimalkan masuknya cahaya alami ke dalam ruangan
- 5. Tematik amenities, dihasilkan dari penggabungan penataan suara, cahaya, air, udara, vegetasi, dan warna dalam satu skema yang akan memberi nilai tambah terhadap kualitas penataan sebuah ruangan

#### **6. Warna** *(color)*

Semua warna dapat menimbulkan efek psikologis tertentu terhadap orang yang melihatnya. Dalam ilmu arsitektur dan interior, setiap warna dapat menimbulkan kesan berbeda beda terhadap keberadaan sebuah ruang, seperti kesan gelap terang yang dapat mempengaruhi keberadaan sebuah ruangan. Jenis warna dapat dibagi menjadi tiga yaitu warna primer, warna sekunder dan warna tersier.

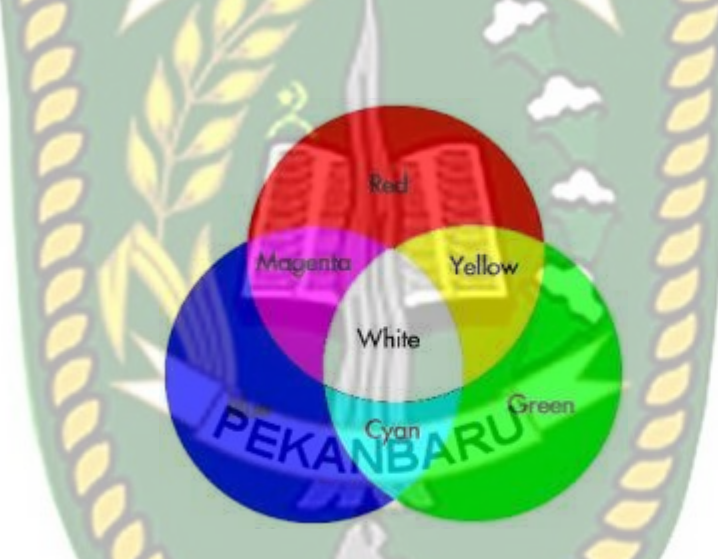

## **Gambar 2.2 Jenis Warna**

Tujuan dari warna menurut Wicaksono dan Tisnawati (2014) adalah :

- 1. Menciptakan suasana
- 2. Menunjukkan kesatuan atau keragaman
- 3. Mengungkapkan karakter bahan
- 4. Mendefinisikan bentuk
- 5. Mempengaruhi proporsi
- 6. Mempengaruhi skala

#### 7. Memberikan kesan berat

#### **7. Pola (pattern)**

Pola adalah desain dekoratif yang dipergunakan secara berulang. Pola juga dapat disebut sebagai susunan dari sebuah desain yang sering ditemukan dalam sebuah objek. Motif garis horizontal akan memperluas kesan ruangan, sedangkan motif garis vertikal akan meninggikan kesan ruangan.

## **8. Tekstur** *(texture)*

Tekstur adalah nuansa,penampilan, atau konsistensi permukaan suatu zat. Tekstur juga berkaitan dengan material dan bahan yang digunakan.

## **2.2.3** *Augmented Reality*

Menurut penjelasan Haller, Billinghurst, dan Thomas (2007), riset Augmented Reality bertujuan untuk mengembangkan teknologi yang memperbolehkan penggabungan secara real-time terhadap digital content yang dibuat oleh komputer dengan dunia nyata. Augmented Reality memperbolehkan pengguna melihat objek maya dua dimensi atau tiga dimensi yang diproyeksikan terhadap dunia nyata. (Emerging Technologies of Augmented Reality: Interfaces and Design).

Teknologi AR ini dapat menyisipkan suatu informasi tertentu ke dalam dunia maya dan menampilkannya di dunia nyata dengan bantuan perlengkapan seperti webcam, komputer, HP Android, maupun kacamata khusus. User ataupun pengguna didalam dunia nyata tidak dapat melihat objek maya dengan mata telanjang, untuk mengidentifikasi objek dibutuhkan perantara berupa komputer dan kamera yang nantinya akan menyisipkan objek maya ke dalam dunia nyata.

# **2.2.3.1 Metode** *Augmented Reality*

Metode yang dikembangkan pada *Augmented Reality* saat ini terbagi menjadi dua metode, yaitu *Marker Based Tracking dan Markless Augmented Reality.*

#### 1. *Marker Augmented Reality (Marker Based Tracking)*

Marker biasanya merupakan ilustrasi hitam dan putih persegi dengan batas hitam tebal dan latar belakang putih. Komputer akan mengenali posisi dan orientasi marker dan menciptakan dunia *virtual 3D* yaitu titik (0,0,0) dan tiga sumbu yaitu X, Y, dan Z. *Marker Based Tracking* ini sudah lama dikembangkan sejak 1980-an dan pada awal 1990-an mulai dikembangkan untuk penggunaan *Augmented Reality.*

#### 2. *Markerless Augmented Reality*

Salah satu metode *Augmented Reality* yang saat ini sedang berkembang adalah metode *"Markerless Augmented Reality",* dengan metode ini pengguna tidak perlu lagi menggunakan sebuah marker untuk menampilkan elemen-elemen digital, dengan tool yang disediakan *Qualcomm* untuk pengembangan *Augmented*  *Reality* berbasis *mobile device*, mempermudah pengembang untuk membuat aplikasi yang markerless (Qualcomm, 2012).

Seperti yang saat ini dikembangkan oleh perusahaan *Augmented Reality* terbesar di dunia Total *Immersion dan Qualcomm*, mereka telah membuat berbagai macam teknik *Markerless Tracking* sebagai teknologi andalan mereka, seperti *Face Tracking, 3D Object Tracking, dan Motion Tracking.*

### a. *Face Tracking*

Algoritma pada computer terus dikembangkan, hal ini membuat komputer dapat mengenali wajah manusia secara umum dengan cara mengenali posisi mata, hidung, dan mulut manusia, kemudian akan mengabaikan objek-objek lain di sekitarnya seperti pohon, rumah, dan lain - lain. Teknik ini pernah digunakan di Indonesia pada Pekan Raya Jakarta 2010 dan Toy Story 3 Event (Widiansyah, Firman, 2014).

# b. *3D Object Tracking*

Berbeda dengan *Face Tracking* yang hanya mengenali wajah manusia secara umum, teknik 3D *Object Tracking* dapat mengenali semua bentuk benda yang ada disekitar, seperti mobil, meja, televisi, dan lain-lain.

c. *Motion Tracking*

Komputer dapat menangkap gerakan, *Motion Tracking* telah mulai digunakan secara ekstensif untuk memproduksi film-film yang mencoba mensimulasikan gerakan.

# d. *GPS Based Tracking*

Teknik *GPS Based Tracking* saat ini mulai populer dan banyak dikembangkan pada aplikasi *smartphone (iPhone dan Android),* dengan memanfaatkan fitur *GPS* dan kompas yang ada didalam smartphone, aplikasi akan mengambil data dari *GPS* dan kompas kemudian menampilkannya dalam bentuk arah yang kita inginkan secara realtime, bahkan ada beberapa aplikasi menampikannya dalam bentuk 3D.

#### **2.2.4** *Kudan*

*Kudan* adalah laboratorium riset teknologi profesional / teknik algoritma Computer Vision, yang didirikan oleh seorang pengusaha serial Tomo Ohno pada tahun 2011. Tim ini telah dipilih secara tangan karena kemampuan spesifik mereka dalam arena Computer Vision. Berkantor pusat di Tokyo, Kudan memiliki pusat teknologi di Bristol, Inggris, dengan penjualan dan dukungan yang mencakup pasar global.

*Kudan* bermitra dengan perusahaan semikonduktor dan OEM di seluruh dunia untuk menciptakan visi tertanam generasi berikutnya untuk semua solusi TI otonom dan interaktif, seperti AR / VR, mobil otonom, robotika, dan pesawat tak berawak. Sampai saat ini, teknologi Visi Komputer Kudan telah dikirimkan ke pemegang lisensi 20k + untuk kemarahan luas beragam dan pasar.

*Kudan augmented reality SDK* adalah mesin untuk perangkat *iOS dan Android* yang memungkinkan aplikasi seluler mengenali dan melacak lingkungan fisik mereka menggunakan perangkat keras yang hampir ditemukan di semua INIVERSITAS ISLAMRIAI perangkat cerdas.

#### **2.2.5** *Unity 3D*

Unity merupakan ekosistem pengembangan game: mesin render yang kuat terintegrasi dengan satu set lengkap alat intuitif dan alur kerja yang cepat untuk membuat konten 3D interaktif, penerbitan *multiplatform* yang mudah, ribuan kualitas, aset siap pakai di *Asset Store* dan berbagi pengetahuan di komunitas.

Untuk *developer* dan studio independen, *Unity* dengan demokratisasi ekosistem menghancurkan waktu dan biaya hambatan untuk menciptakan permainan unik dan indah. Mereka menggunakan *Unity* untuk membangun penghidupan melakukan apa yang mereka suka: menciptakan permainan yang menghubungkan dan menyenangkan pemain pada platform apapun.

#### **2.2.6** *Blender*

*Blender* merupakan *OSS (Open Source Software)* atau istilah lainnya software yang dapat di gunakan di berbagai macam *OS (Operating System).* Ini digunakan untuk dikembangkan secara komersial, tetapi sekarang dirilis di bawah GPL *(GNU General Public License).*

Target di profesional media dan seniman, *Blender* dapat digunakan untuk membuat visualisasi 3D, stills serta siaran dan video berkualitas bioskop, sedangkan penggabungan mesin 3D real-time memungkinkan penciptaan konten 3D interaktif untuk pemutaran yang berdiri sendiri. Blender memiliki berbagai macam kegunaan termasuk pemodelan, menjiwai, rendering, texturing, menguliti, rigging, pembobotan, editing non-linear, scripting, composite, post-produksi dan banyak lagi.

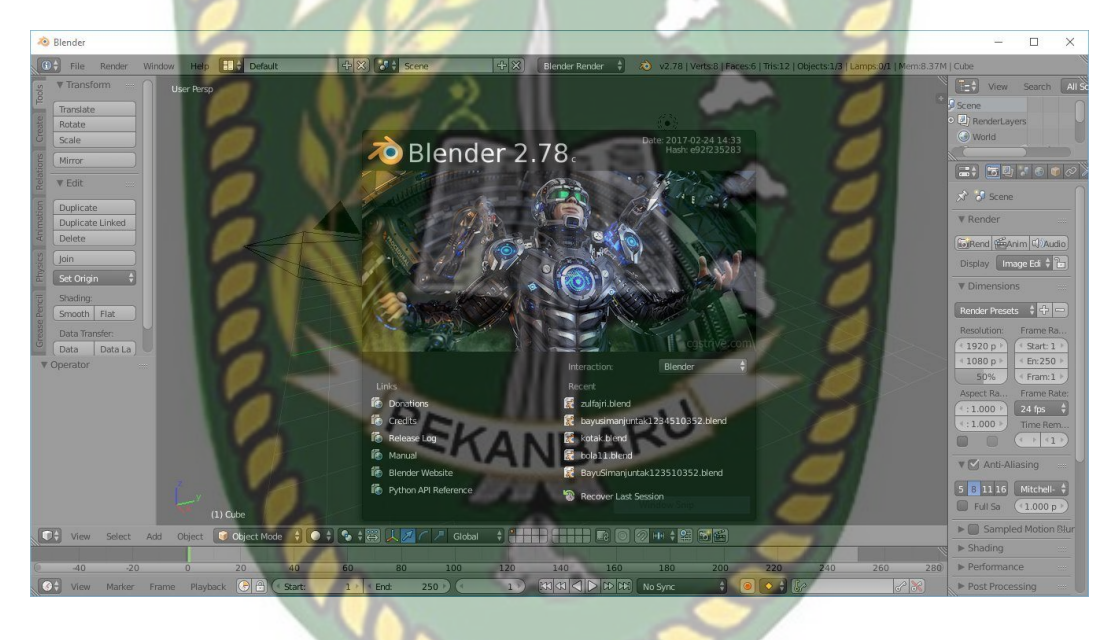

**Gambar 2.3 Tampilan Awal Blender 2.78**

## **2.2.6.1 Fitur-fitur blender**

Blender memiliki fitur sama kuat mengatur dalam lingkup dan kedalaman ke ujung lain tinggi 3D software seperti *Softimage | XSI, Cinema 4D, 3ds Max dan Maya.*

Perangkat lunak ini berisi fitur yang merupakan ciri khas dari model perangkat lunak high-end. Ini adalah *Open Source* yang paling populer grafis 3D aplikasi yang tersedia, dan merupakan salah satu yang paling didownload dengan lebih dari 200.000 download dari rilis masing-masing.

Fitur termasuk:

- 1. Model: Obyek 3D tipe, termasuk jerat poligon, permukaan NURBS, Bezier dan kurva B-spline; multiresolusi patung kemampuan; Modifier stack deformers; model Mesh; Python Scripting
- 2. Rigging: Skeleton kode ciptaan; Skinning; lapisan Bone; B-splines interpolated tulang
- 3. Animasi: animasi editor non-linear; Vertex framing kunci untuk morphing, animasi Karakter berpose editor; deformers animasi, pemutaran Audio; sistem kendala animasi
- 4. Rendering: raytracer inbuilt; oversampling, blor gerak, efek pasca produksi, ladang, non-square pixel, lapisan Render dan melewati; Render baking ke peta UV, Efek termasuk halo, suar lensa, kabut, vektor motion-blur proses pasca- dan proses pasca-defocus; Ekspor naskah untuk penyaji eksternal
- 5. UV unwrapping: Laurent dan metode Berdasarkan Sudut unwrapping; unwreapping berdasarkan jahitan; falloff proporsional mengedit peta UV
- 6. Shading: membaur dan shader specular; Node editor; hamburan Bawah, shading Tangent; peta Refleksi
- 7. Fisika dan Partikel: sistem Partikel dapat dilampirkan ke mesh objek; simulator Fluida; solver Realtime tubuh lembut
- 8. Imaging dan Komposisi: multilayer OpenEXR dukungan; filter node komposit, konverter, warna dan operator vektor; 8 mendukung prosesor; sequencer realtime dekat; Bentuk gelombang dan U / V menyebar plits
- 9. Realtime 3D/Game Penciptaan: editor grafis logika; Bullet Fisika dukungan Perpustakaan; jenis Shape: polyhedron Convex, kotak, bola, kerucut, silinder, kapsul, majemuk, dan mesh segitiga statis dengan mode auto penonaktifan; tabrakan Diskrit; Dukungan untuk kendaraan dinamika; Mendukung semua modus pencahayaan OpenGL; Python scripting; Audio
- 10. Lintas Platfrom dengan GUI OpenGL seragam pada semua Platfrom, siap untuk digunakan untuk semua versi windows (98, NT, 2000, XP), Linux,OS X, FreeBSD, Irix, SUN dan berbagai Sistem Oprasi lainnya.
- 11. Kualitas tinggi arsitektur 3D yeng memungkinkan penciptaan cepat dan efisiens. EKANBA
- 12. Lebih dari 200.000 download (pengguna) dari seluruh dunia
- 13. Diekseskusi berukuran kecil, dan distribusi rendah

# **2.2.6.2 Kelebihan Blender**

Blender adalah salah satu software open source yang digunakan untuk membuat konten multimedia khusunya 3Dimensi, ada kelemahan dan beberapa kelebihan yang dimiliki Blender dibandingkan software sejenis. Berikut kelebihannya:

1. Open Source

Blender merupakan salah satu software open source, dimana kita bisa bebas memodifikasi source codenya untuk keperluan pribadi maupun komersial, asal tidak melanggar GNU General Public License yang digunakan Blender.

2. Multi Platform

Karena sifatnya yang open source, Blender tersedia untuk berbagai macam operasi sistem seperti Linux, Mac dan Windows. Sehingga file yang dibuat menggunakan Blender versi Linux tak akan berubah ketika dibuka di Blender versi Mac maupun Windows.

3. Update

Dengan status yang Open Source, Blender bisa dikembangkan oleh siapapun. Sehingga update software ini jauh lebih cepat dibandingkan software sejenis lainnya. Bahkan dalam hitungan jam, terkadang software ini sudah ada update annya. Update an tersebut tak tersedia di situs resmi blender.org melainkan di graphicall.org

4. Free

Blender merupakan sebuah software yang Gratis Blender gratis bukan karena tidak laku, melainkan karena luar biasanya fitur yang mungkin tak dapat dibeli dengan uang, selain itu dengan digratiskannya software ini, siapapun bisa berpartisipasi dalam mengembangkannya untuk menjadi lebih baik. Gratisnya Blender mendunia bukan seperti 3DMAX/ Lainnya yang di

Indonesia Gratis membajak. Tak perlu membayar untuk mendapatkan cap LEGAL. Karena Blender GRATIS dan LEGAL

5. Lengkap

Blender memiliki fitur yang lebih lengkap dari software 3D lainnya. Coba cari software 3D selain Blender yang di dalamnya tersedia fitur Video editing, Game Engine, Node Compositing, Sculpting. Bukan plugin lho ya, tapi sudah include atau di bundling seperti Blender.

6. Ringan

Blender relatif ringan jika dibandingkan software sejenis. Hal ini terbuti dengan sistem minimal untuk menjalankan Blender. Hanya dengan RAM 512 dan prosesor Pentium 4 / sepantaran dan VGA on board, Blender sudah dapat berjalan dengan baik namun tidak bisa digunakan secara maksimal. Misal untuk membuat highpolly akan sedikit lebih lambat.

7. Komunitas Terbuka

Tidak perlu membayar untuk bergabung dengan komunitas Blender yang sudah tersebar di dunia. Dari yang newbie sampai yang sudah advance terbuka untuk menerima masukan dari siapapun, selain itu mereka juga saling berbagi tutorial dan file secara terbuka. Salah satu contoh nyatanya adalah OPEN MOVIE garapan Blender Institute.

#### *2.2.7 Adobe Photoshop*

Adobe Photoshop merupakan salah satu program aplikasi yang ditujukan untuk menyunting dan memanipulasi image (image-editing). Dengan Adobe Photoshop Anda dapat dengan mudah membuat dan menyunting image dengan kualitas yang tinggi yang siap untuk dicetak, ditempatkan di situs Web dan untuk keperluan lainnya.

Adobe Photoshop merupakan program aplikasi pengolah image atau gambar Bitmap. Image atau gambar Bitmap yang sering disebut Raster, merupakan gambar yang dibentuk dari grid-grid warna. Grid ini adalah elemen dasar dari sebuah image atau gambar yang disebut pixel atau picture elements. Pada saat Anda menyunting image atau gambar, proses yang terjadi sebenarnya adalah Anda hanya menyunting lokasi pixel-pixel ini. Gambar bitmap ini biasanya digunakan pada fotografi atau digital painting sehingga mode ini sangat bergantung pada tingkat kepadatan (resolusi) grid pixel-nya. Semakin tinggi resolusi sebuah image atau gambar, maka pixel yang dikandungnya akan semakin banyak dan semakin rapat sehingga image atau gambar akan mempunyai detail yang lebih baik atau nyata. Namun perlu diperhatikan bahwa semakin besar resolusi sebuah image atau gambar akan berakibat ukuran filenya semakin besar.

Adobe Photoshop mempunyai tiga mode warna yang digunakan, yaitu RGB, CMYK, dan index color. Struktur image atau gambar yang dihasilkan monitor dengan image atau gambar cetak mempunyai perbedaan. Layar komputer atau monitor mempunyai elemen pembentukan warna Red, Green dan Blue

(RGB), sedangkan warna yang dihasilkan oleh media cetak mempunyai empat kali proses pewarnaan yaitu Cyan, Magenta, Yellow, dan Black (CMYK).

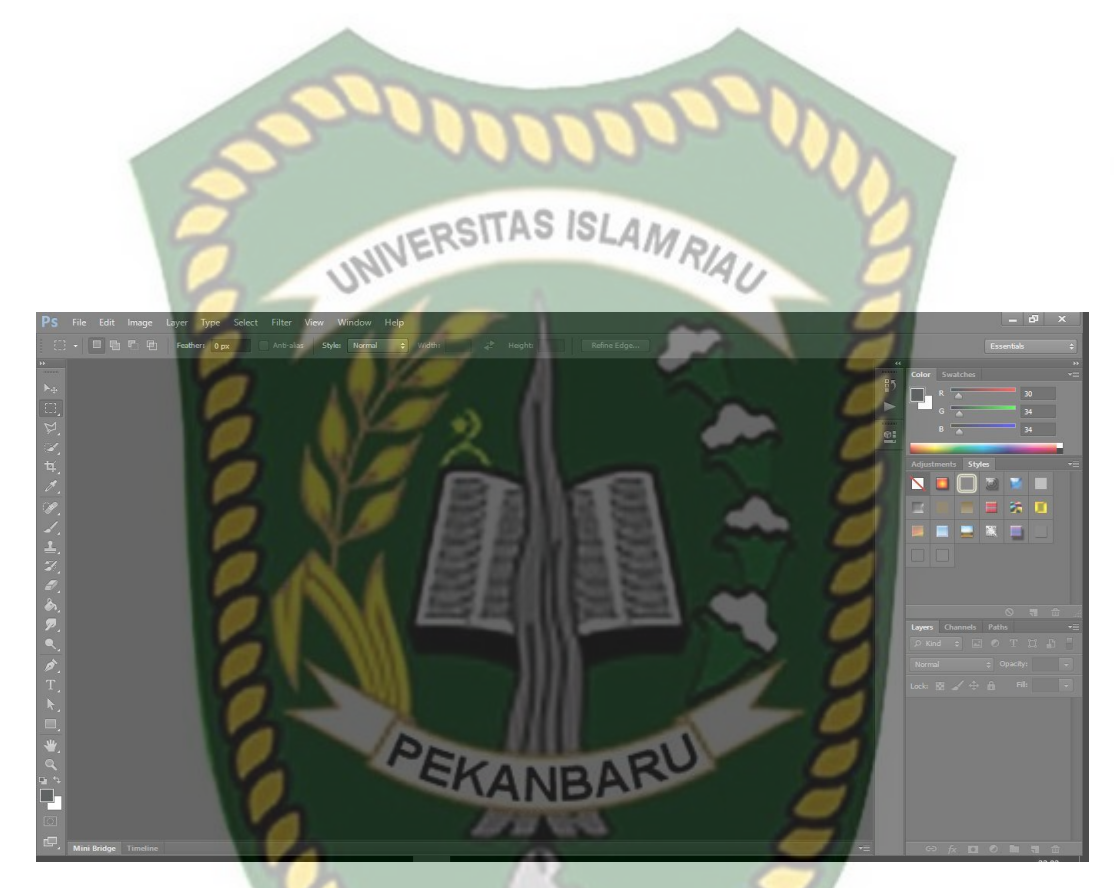

**Gambar 2.4 Tampilan Awal Adobe Photoshop CS 6**

## **2.2.8** *Flowchart*

*Flowchart* dapat digunakan sebagai alternatif untuk menyajikan algoritma. Algoritma adalah sekumpulan langkah yang rinci yang ditunjukkan untuk menyelesaikan suatu masalah. *Flowchart* ini menunjukkan setiap langkah program atau prosedur dalam urutan yang tepat saat terjadi.*Flowchart* adalah bentuk penyajian grafis yang menggambarkan solusi langkah demi langkah

terhadap suatu permasalahan (Kadir, 2013). Simbol standar untuk *flowchart* dapat dilihat pada 2.1.

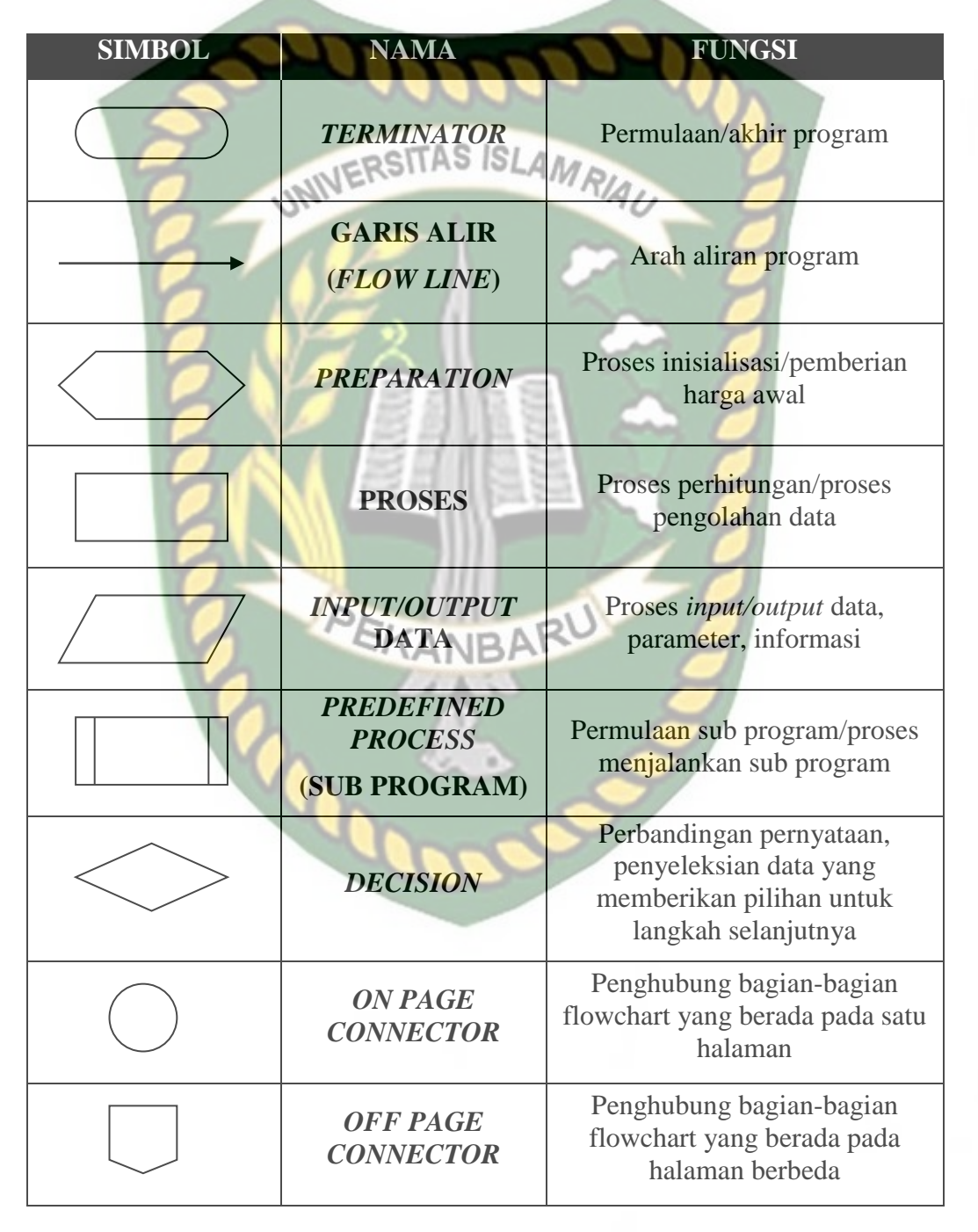

**Table 2.1 Simbol-simbol** *Flow chart*

Sumber : Erhans, 1996, *Membuat Program Dengan dBASE III + Melalui Logika* 

*Flow chart.*

## **2.3 Hipotesis**

Dengan di lakukannya penelitian "Aplikasi *Design* Dengan Menggunakan Teknologi *Augmented Reality*" maka diharapkan dapat membantu mempermudah

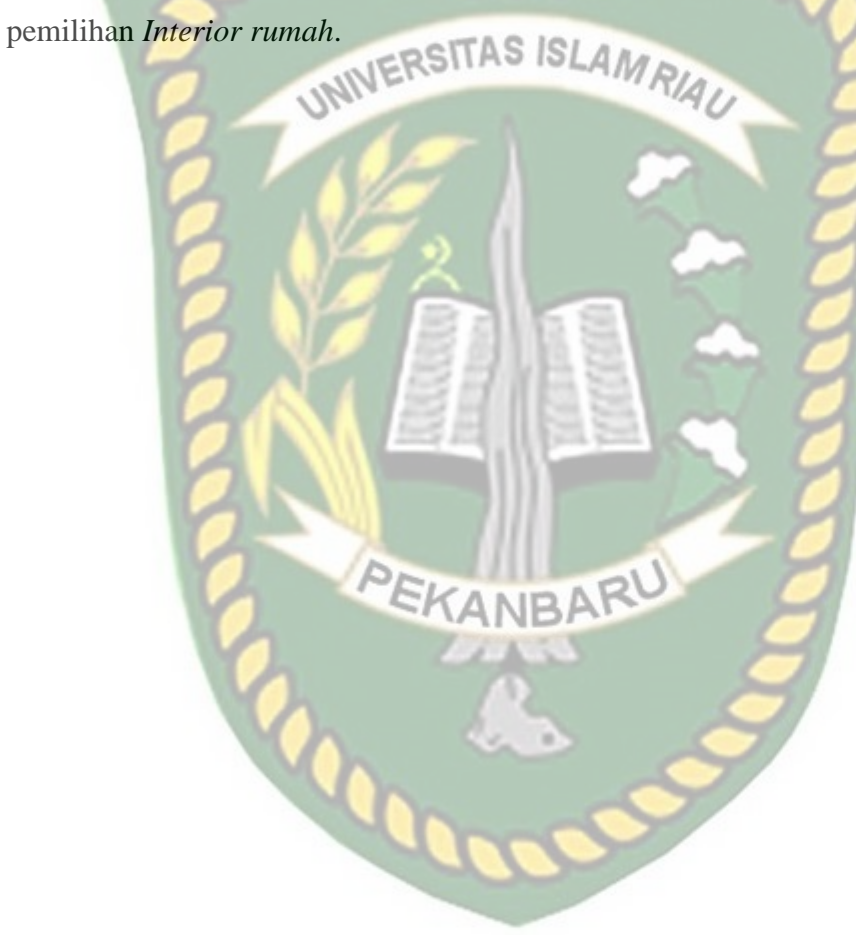

# **BAB III**

## **METODOLOGI PENELITIAN**

#### **3.1 Analisa Sistem yang Sedang Berjalan**

Desain *interior* pada dasarnya terkait dengan hal merencanakan, menata, dan merancang ruang-ruang *interior* didalam sebuah bangunan agar menjadi tatanan fisik untuk mememnuhi kebutuhan dasar manusia dalam hal penyediaan sarana bernaung dan berlindung. Desain *interior* juga akan mempengaruhi pandangan dan pencitraan terkait dengan suasana hati dan keperibadian manusia.

Dalam bisnis desain *interior,* saat pelanggan ingin membeli kebutuhan barang, maka pelanggan harus datang ke tempat penyedia *interior*, pihak penyedia jasa akan memberikan contoh barang yang ditawarkan dalam sebuah brosur/majalah. Selain itu, desainer akan memodelkan desain barang dan peletakannya di dalam ruangan dengan menggunakan kertas agar pelanggan dapat menentukan desain *interior* dan jenis barang yang diinginkan. Metode ini dirasa kurang efektif karena pemodelan dengan kertas akan memakan waktu cukup lama, rentan terhadap kesalahan saat menggambar, dan pelanggan cukup susah membayangkan bentuk asli dari desain tersebut.

Pengembangan aplikasi *Interior* Dengan Menggunakan Teknologi *Augmented Reality* dirasa perlu, dengan adanya aplikasi tersebut pelanggan dapat memilih *interior* dengan model animasi tiga dimensi (3D), sehingga pelanggan bisa memilih *interior* tanpa harus pergi ke tempat penyedia *interior.*

#### **3.2 Perancangan Sistem**

Sistem yang akan dibangun digambarkan secara detail melalui *flowchart,*  dengan bantuan *flowchart* aliran data pada sistem akan tergambarkan secara jelas dan mudah untuk dipahami. Adapun aplikasi ini dapat menampilkan beberapa model animasi 3D *interior* seperti sofa, meja, dan lemari secara *realtime.*

Aplikasi ini dibangun dengan dukungan *library kudan* dengan menggunakan teknik *markerless* pada pengambilan markernya sehingga aplikasi *augmented reality* yang dibangun ini tidak memerlukan *marker* untuk mendeteksi object 3D tersebut. Maksud dari *markerless* di sini adalah penandaan *marker* pada lokasi animasi 3D dilakukan pada saat aplikasi dijalankan, setelah pengguna memilih jenis *interior* maka aplikasi ini akan membuka halaman yang dipilih kemudian mengaktifkan kamera untuk melakukan *tracking markerless* terhadap lokasi yang akan ditampilkan, selanjutnya dengan menekan tombol tampilkan untuk memproses lokasi tersebut sebagai tempat untuk menampilkan object 3D animasi yang sudah dipilih.

Berdasarkan hasil analisis penelitian yang telah dilakukan maka didapatkan kesimpulan bahwa aplikasi *Interior* Dengan Menggunakan Teknologi *Augmented Reality* ini memiliki kriteria sebagai berikut:

1. Aplikasi *Interior* Dengan Menggunakan Teknologi *Augmented Reality* ini dapat menampilkan model animasi 3D *interior* sepeti sofa, meja, dan lemari.

2. Aplikasi *Interior* Dengan Menggunakan Teknologi *Augmented Reality* ini tidak menggunakan marker yang dicetak untuk menampilkan model animasi 3D.

# **3.2.1 Spesifikasi Kebutuhan** *Hardware* **dan** *Software*

Penelitian ini membutuhkan alat-alat penelitian sebagai pendukung proses pembuatan sistem dimana alat tersebut berupa *hardware* dan *software.*

a. Hardware (Perangkat Keras)

Perangkat keras yang digunakan dalam perancangan adalah Laptop Asus

A455LD dengan spesifikasi dapat dilihat pada table 3.1

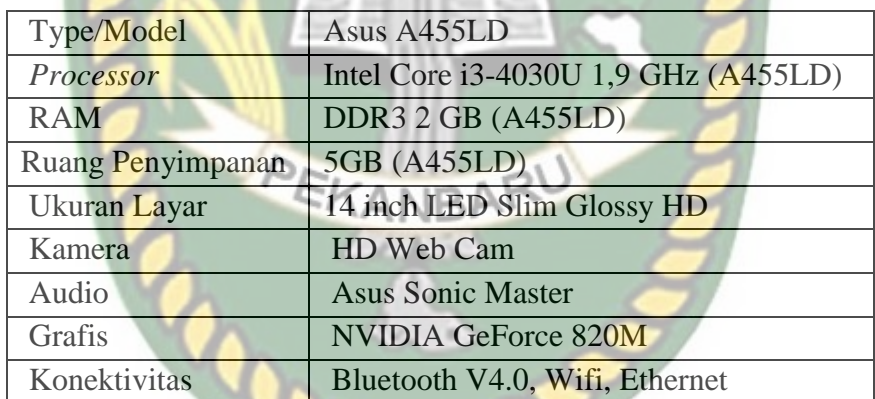

**Table 3.1 Spesifikasi Laptop Asus A455LD**

Selain perangkat untuk merancang sistem penelitian ini juga memerlukan perangkat untuk menguji sistem, perangkat yang digunakan untuk pengujian sistem dalam penelitian ini adalah *smartphone* android Xiomi Redmi 4A, yang spesifikasinya dapat dilihat pada table 3.2 berikut.

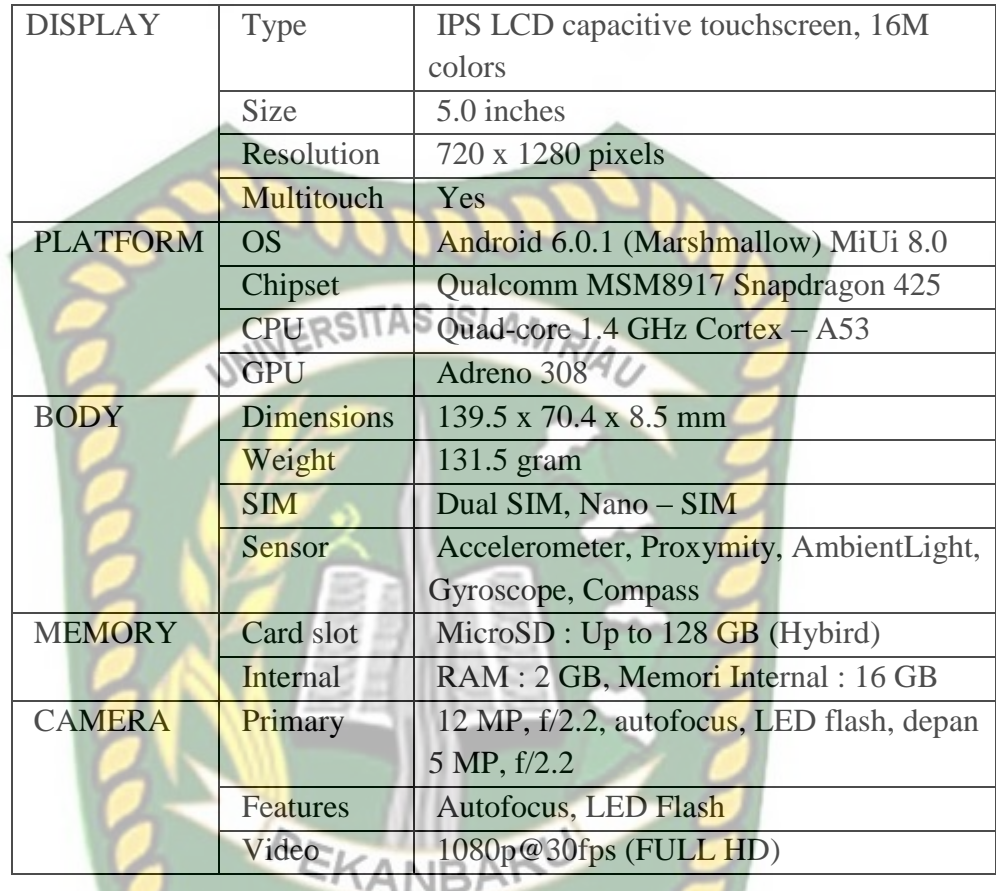

# **Tabel 3.2 Spesifikasi Perangkat Penguji**

b. Software (Perangkat Lunak)

Perangkat lunak atau software pendukung dalam pembangunan aplikasi

*Augmented Reality* pada penelitian ini yaitu:

- 1. Sistem Operasi Windows 7
- 2. Aplikasi Unity 3D versi 5.6
- 3. Aplikasi Blender
- 4. Library Kudan SDK
- 5. Adobe Photoshop CS6

Perancangan dan pembangunan aplikasi *Augmented Reality* tidak terbatas pada beberapa *software* diatas, melaikan juga dapat menggunakan *software-software* lainnya seperti ARTolkit, Vuforia SDK. Perancangan model animasi juga dapat menggunakan *software* lainnya seperti 3D Max atau *software* sejenis lainnya.

## **3.2.2 Spesifikasi Smart Phone Untuk Menjalankan Aplikasi**

Aplikasi ini memiliki syarat minimum spesifikasi dan rekomendasi spesifikasi untuk menggunakanya, yaitu :

- 1. Spesifikasi Minimum
	- a.  $OS: 4.1$  (Jelly Bean)
	- b. RAM : 768 MB
	- c. Prosesor : Snapdragon MSM8625 dual core 1.2GHz
	- d. Kamera : 3 MP
	- e. Memory : 2 GB
- 2. Spesifikasi Rekomendasi
	- a. OS : 8.1 (Oreo)
	- b. RAM : 4 GB
	- c. Prosesor : Mediatek MT6762 Helio P22
	- d. Kamera : 5 MP
	- e. Memory : 64 GB

#### **3.2.3 Desain Tampilan**

3. Desain Tampilan Halaman Utama Aplikasi

Desain tampilan halaman utama dari Aplikasi *Interior* Dengan Menggunakan Teknologi *Augmented Reality* dapat dilihat pada gambar 3.1.

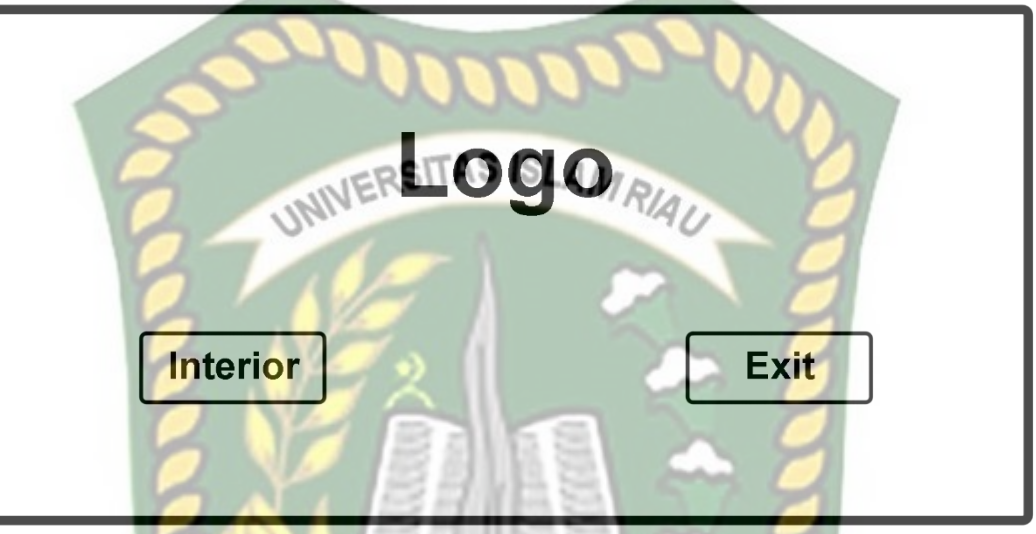

**Gambar 3.1 Desain Halaman Utama Aplikasi**

Pada halaman utama aplikasi akan ditampilkan 2 *button*, *Button Interior*  untuk menampilkan menu *furniture,* dan *Button Exit* untuk keluar dari aplikasi.

4. Desain Tampilan Halaman *Interior*

Halaman *Interior* ditampilkan setelah pengguna menekan *Button Interior,*  adapun rancangan tampilan halaman *Interior* dapat dilihat pada gambar 3.2.

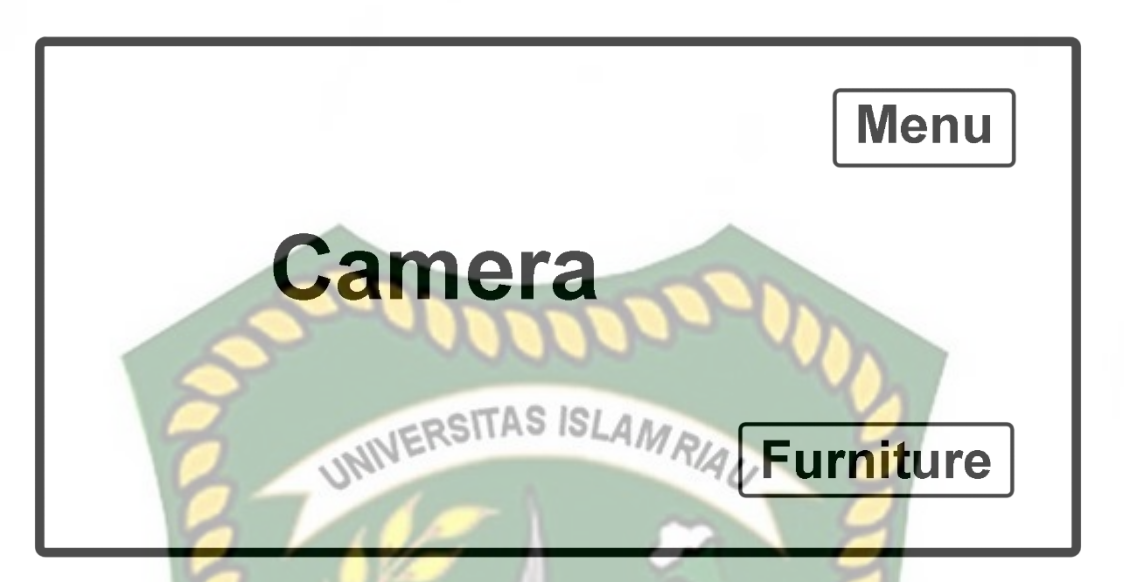

**Gambar 3.2 Desain Tampilan Halaman** *Interior*

Pada halaman *Interior* akan ditampilkan 2 *button, Button Furniture* untuk memilih *furniture* yang ingin ditampilkan, dan *Button Menu* untuk menampilkan *Button Capture* yang digunakan untuk mengambil gambar, *Button Save* untuk menyimpan gambar, *Button Share* untuk membagikan gambar, dan *Button Delete* untuk menghapus *furniture.*

5. Desain Tampilan Halaman *Furniture*

Halaman *Furniture* ditampilkan setelah pengguna memilih *furniture,* adapun rancangan tampilan halaman *furniture* dapat dilihat pada gambar 3.3.

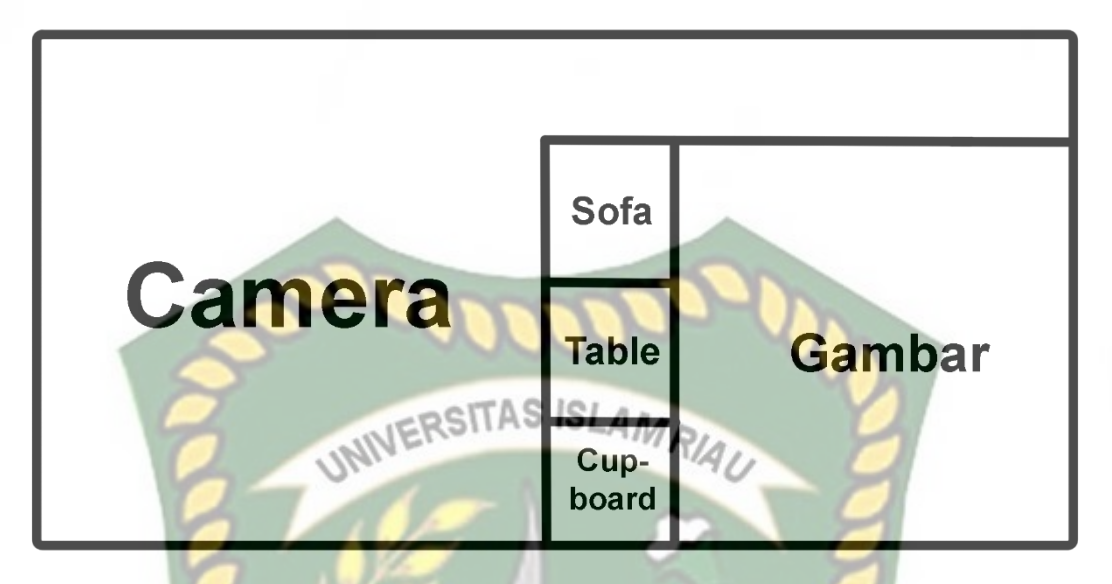

# **Gambar 3.3 Desain Tampilan Halaman** *Furniture*

Pada halaman *Furniture* akan ditampilkan *button* pilihan-pilihan *furniture* yaitu *Button Sofa* digunakan untuk memilih *furniture-furniture* sofa, *Button Table* digunakan untuk memilih *furniture-furniture* meja, dan *Button Cupboard* digunakan untuk memilih *furniture-furniture* lemari.

6. Desain Tampilan Color KANBAR

Halaman *Color* ditampilkan setelah pengguna memilih *furniture,* adapun rancangan tampilan halaman *Color* dapat dilihat pada gambar 3.4.

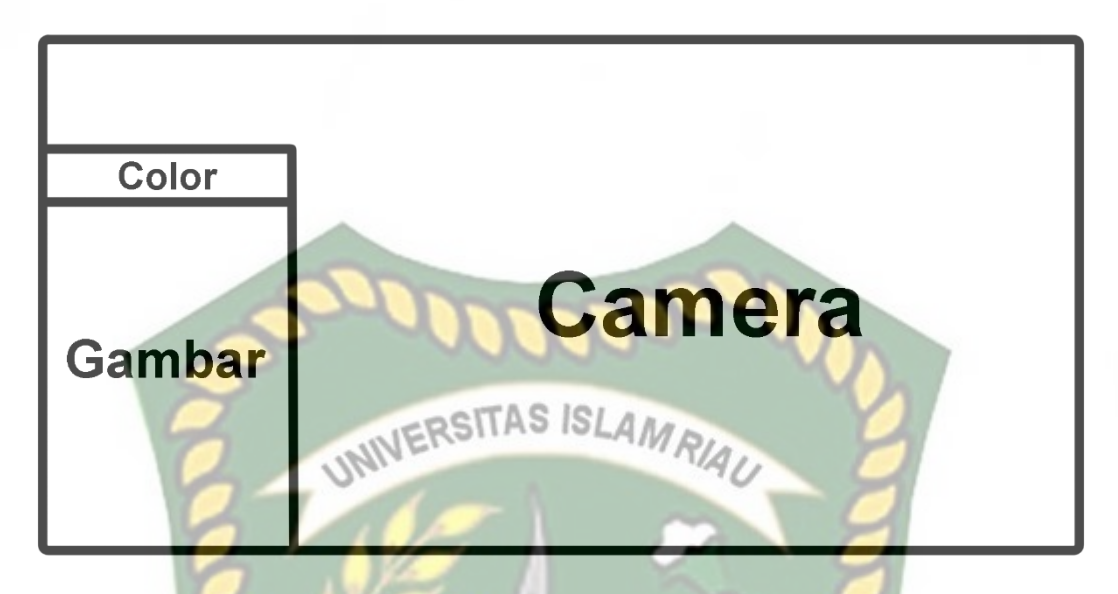

**Gambar 3.4 Desain Tampilan Halaman** *Color*

Pada halaman *color* akan ditampilkan pilihan-pilhan warna untuk mengubah warna pada *furniture.*

## **3.2.4 Desain Logika Program**

Perancangan aplikasi pada penelitian ini menggunakan *flowchart* yang digunakan untuk menunjukan alur kerja atau apa saja yang akan dikerjakan oleh sistem secara keseluruhan. Secara umum alur sistem Aplikasi *Interior* Dengan Menggunakan Teknologi *Augmented Reality* ini adalah sebagai berikut:

- 1. Pengguna menjalankan Aplikasi *Interior* Dengan Menggunakan Teknologi *Augmented Reality* yang telah terinstal pada *smartphone* android.
- 2. Setelah aplikasi dijalankan maka aplikasi akan menampilkan halaman utama yang terdapat beberapa *button* yaitu *Buton Interior* dan *Exit.*
- 3. Jika pengguna memilih *Button Interior* maka sistem akan menampilkan halaman *Interior* yang terdapat beberapa *button* yaitu *Button Furniture* dan

*Button Menu,* pada *Button Menu* terdapat beberapa *button* yaitu *Button Capture, Save, Share,* dan *Delete.*

- 4. Jika pengguna memilih *Button Furniture* maka sistem akan menampilkan pilihan menu *button* lainnya dalam panel halaman seperti *Button Sofa, Table,* dan *Cupboard.*
- 5. Apabila pengguna memilih salah satu *button* di dalam *Menu Furniture,*  maka sistem akan menmpilkan kamera dan sistem akan menandai lokasi pada area kamera sebagai titik *marker.*
- 6. Setelah titik *marker* dipilih oleh pengguna dengan menekan salah satu *furniture* yang ada di *Menu Furniture,* maka sistem kemudia akan menampilkan model animasi 3D *Furniture*.
- 7. Setelah model animasi 3D tampil, maka pengguna dapat mengatur lokasi *furniture* sesuai keinginan.
- 8. Apabila pengguna menekan *furniture,* maka sistem akan menampilkan menu baru yaitu *Button Color.*
- 9. *Button Color* akan menampilkan pilihan-pilihan warna dan *texture* pada *furniture.*
- 10. *Button Delete* digunakan untuk menghapus *furniture.*

Keterangan alur sistem Aplikasi *Interior* Dengan Menggunakan Teknologi *Augmented Reality* tersebut dapat dilihat pada gambar 3.6 dan 3.7.

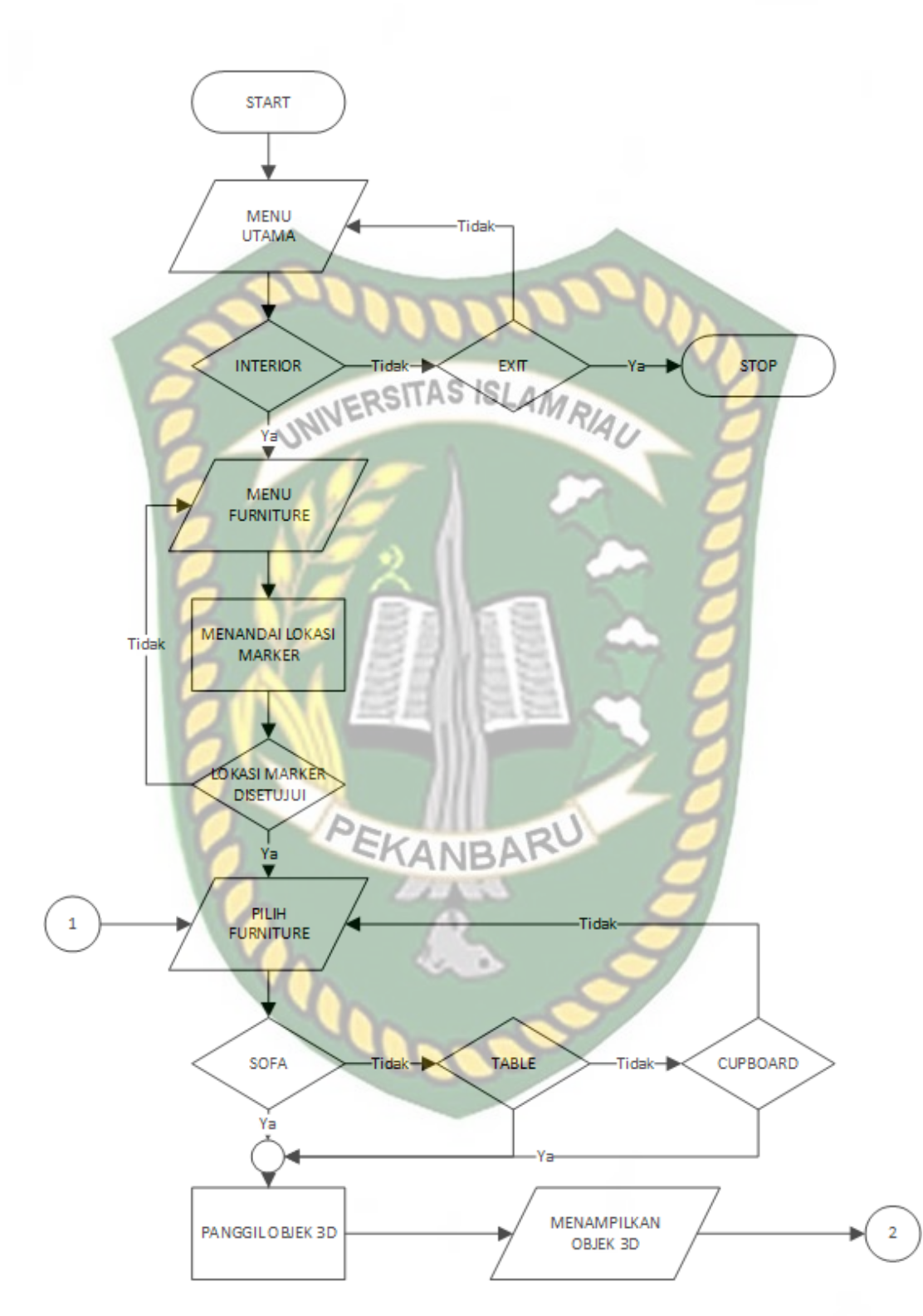

**Gambar 3.5** *Flowchart* **Bagian 1 Aplikasi** *Interior* **Dengan Menggunakan** 

**Teknologi** *Augmented Reality*

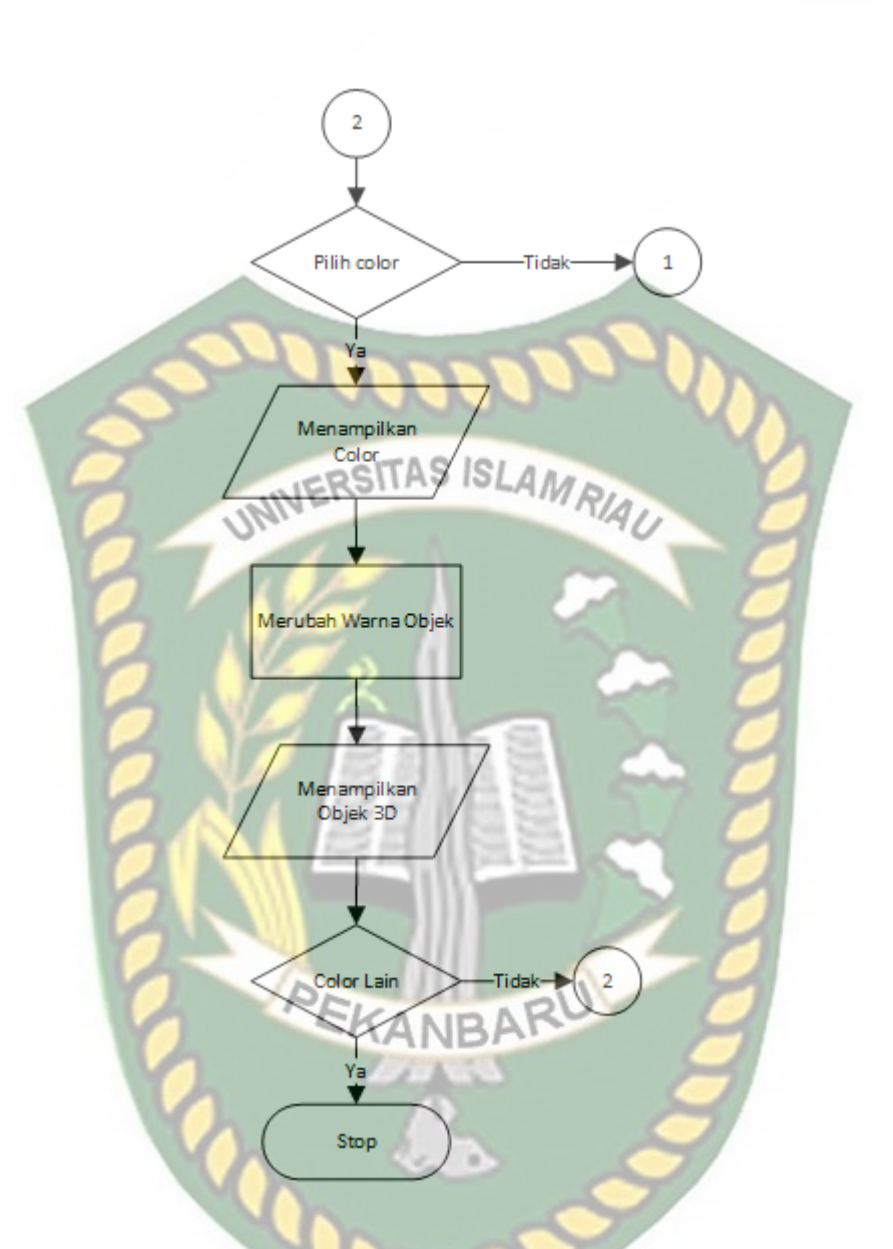

**Gambar 3.6** *Flowchart* **Bagian 2 Aplikasi** *Interior* **Dengan Menggunakan** 

**Teknologi** *Augmented Reality*

# **BAB IV**

## **HASIL DAN PEMBAHASAN**

## **4.1 Hasil Penelitian**

Hasil penelitian merupakan sub bab yang akan membahas *interface* dari keseluruhan Aplikasi Interior Dengan Menggunakan *Augmented Reality.*

**4.1.1 Tampilan Awal Aplikasi Interior**

Tampilan halaman awal (*spalsh screen*) dari Aplikasi *Interior* Dengan Menggunakan Teknologi *Augmented Reality* dapat dilihat pada gambar 4.1.

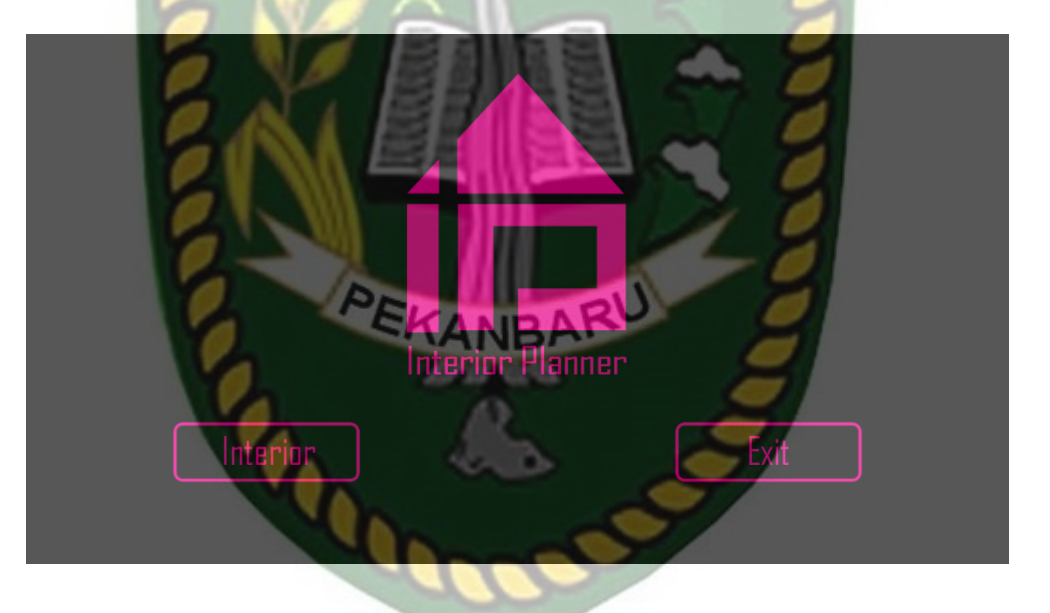

**Gambar 4.1 Tampilan Awal Aplikasi**

Gambar 4.1 merupakan tampilan halaman awal dari aplikasi saat aplikasi dijalankan, pada halam tersebut terdapat dua button yaitu button Interior untuk menampilkan menu *furniture* dan button Exit untuk keluar dari aplikasi.

#### **4.1.2 Tampilan Halaman Interior**

Tampilan halaman *Interior* ditampilkan setelah pengguna menekan *Button Interior,* adapun tampilan halaman *Interior* dapat dilihat pada gambar 4.2

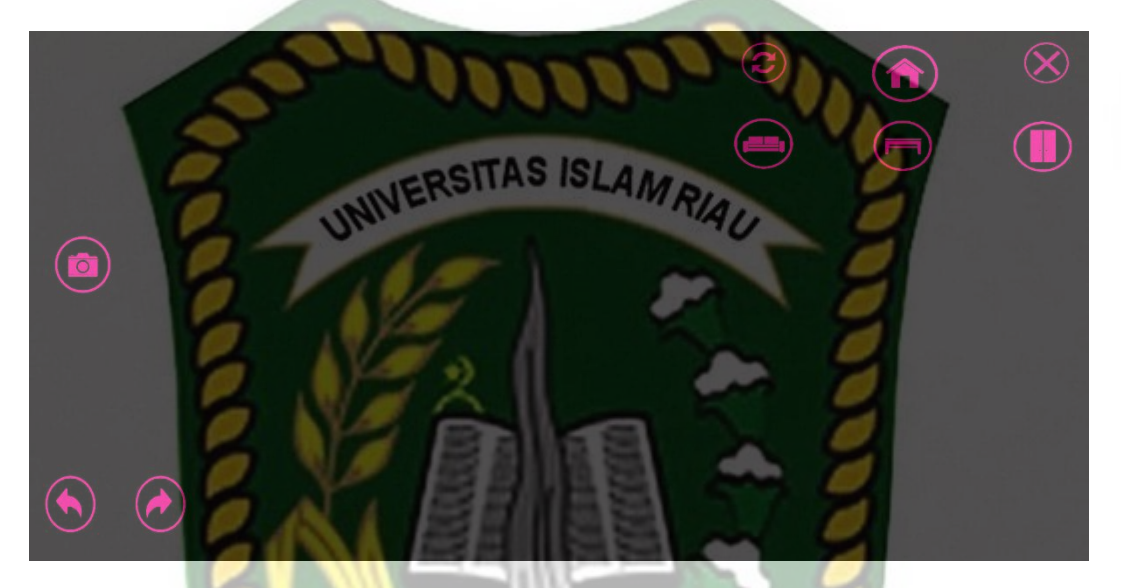

**Gambar 4.2 Tampilan Halaman Interior**

Gambar 4.2 adalah tampilan halaman Interior, pada halaman ini terdapat beberapa button yaitu, button sofa untuk memilih *furniture-furniture* sofa, button meja untuk memilih *furniture-furniture* meja, button rak untuk memilih *furniturefurniture* rak, button kiri untuk memutar objek ke arah kiri, button kanan untuk memutar objek kea rah kanan, button restart untuk memulai ulang aplikasi, dan button exit untuk keluar dari aplikasi.

#### **4.1.2.1 Tampilan Button Sofa**

Tampilan *Button* Sofa ditampilkan setelah pengguna menekan *Button* Sofa*,*  adapun tampilan *Button* Sofa dapat dilihat pada gambar 4.3

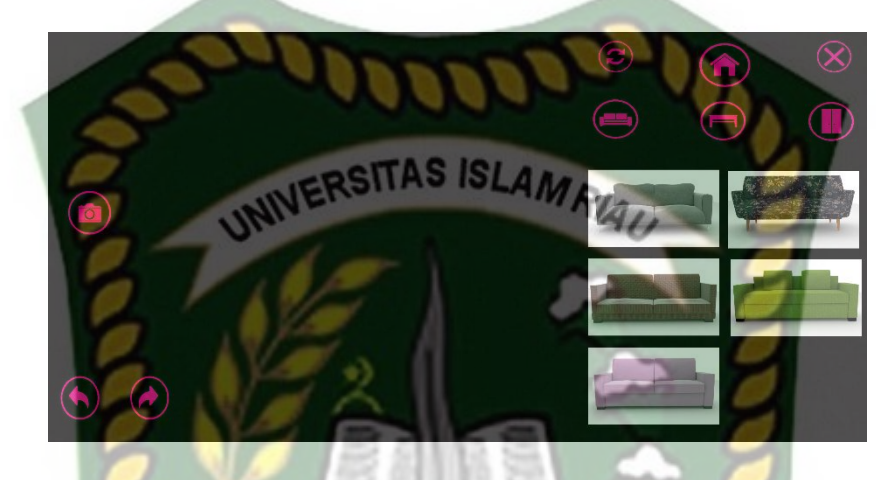

# **Gambar 4.3 Tampilan Button Sofa**

Pada button sofa terdapat pilihan-pilihan sofa, sofa tersebut digunakan untuk menampilkan objek 3D sesuai sofa yang di pilih oleh pengguna. Ketika sofa telah ANBF di tampilkan terdapat button warna untuk merubah warna sofa yang telah ditentukan. Button sofa memiliki 5 buah objek 3D yang dapat dilihat pada gambar berikut :

1. Sofa 1

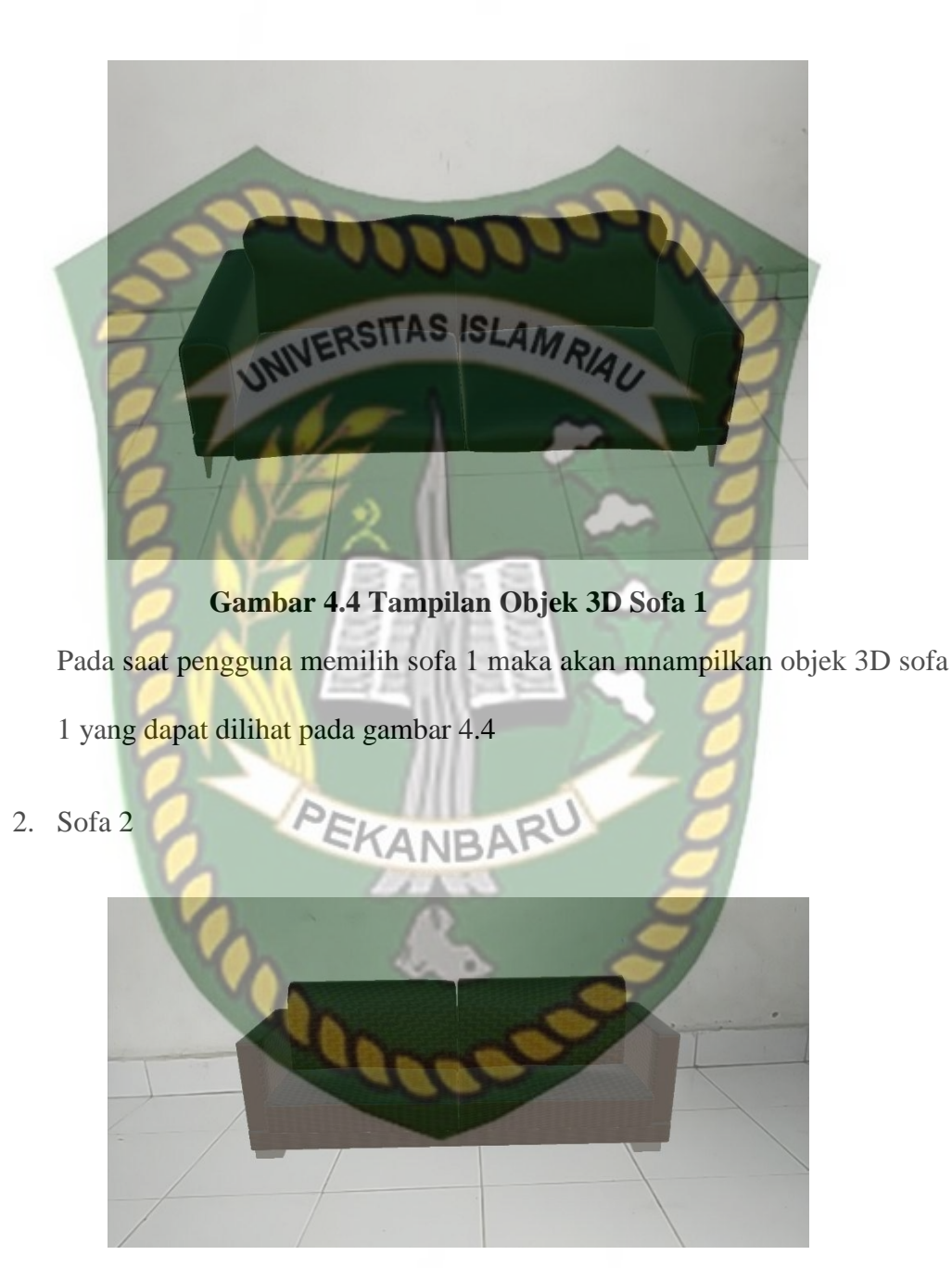

**Gambar 4.5 Tampilan Objek 3D Sofa 2**

Pada saat pengguna memilih sofa 2 maka akan mnampilkan objek 3D sofa

2 yang dapat dilihat pada gambar 4.5

3. Sofa 3

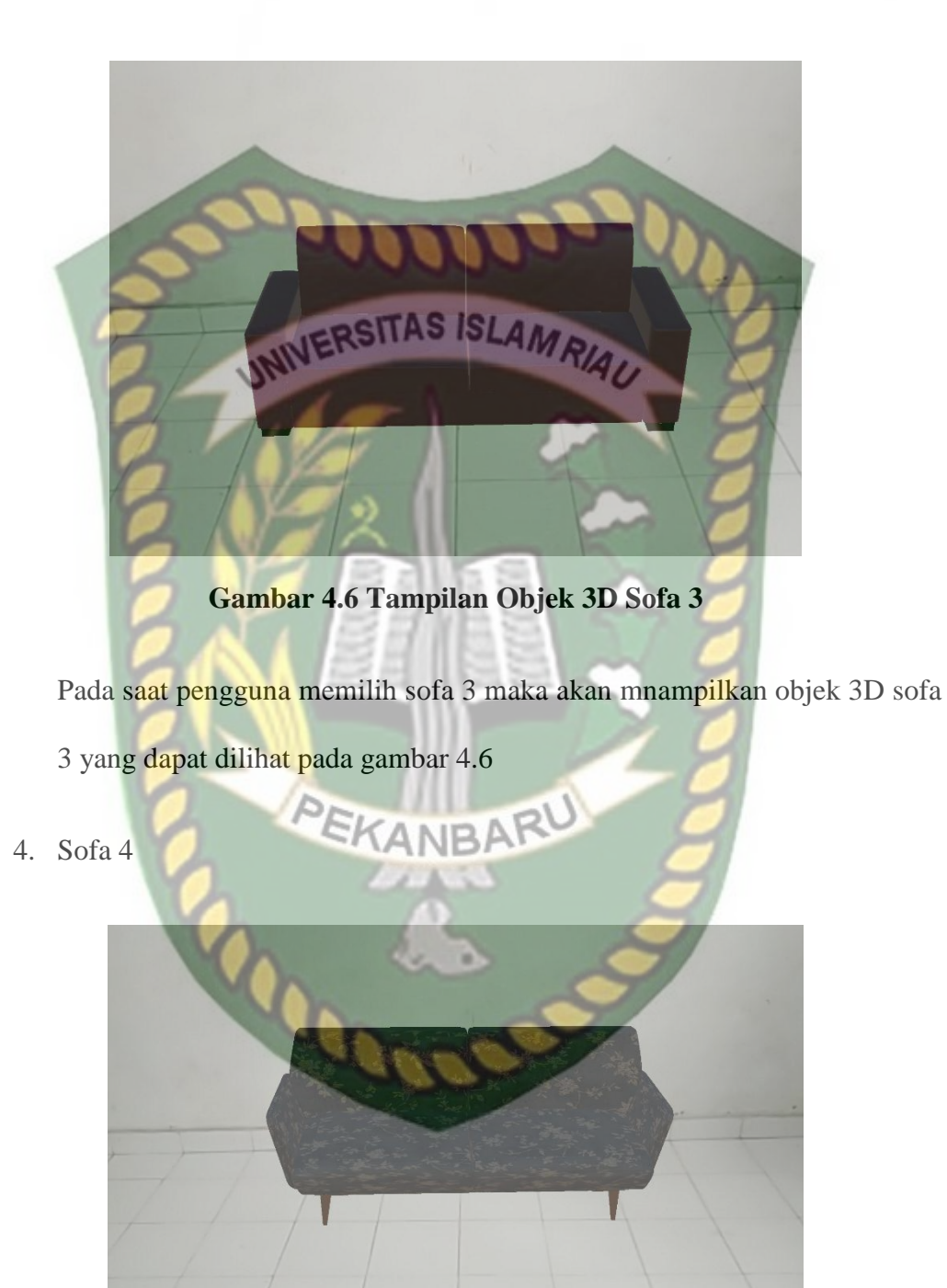

**Gambar 4.7 Tampilan Objek 3D Sofa 4**

Pada saat pengguna memilih sofa 4 maka akan mnampilkan objek 3D sofa 4 yang dapat dilihat pada gambar 4.7

5. Sofa 5

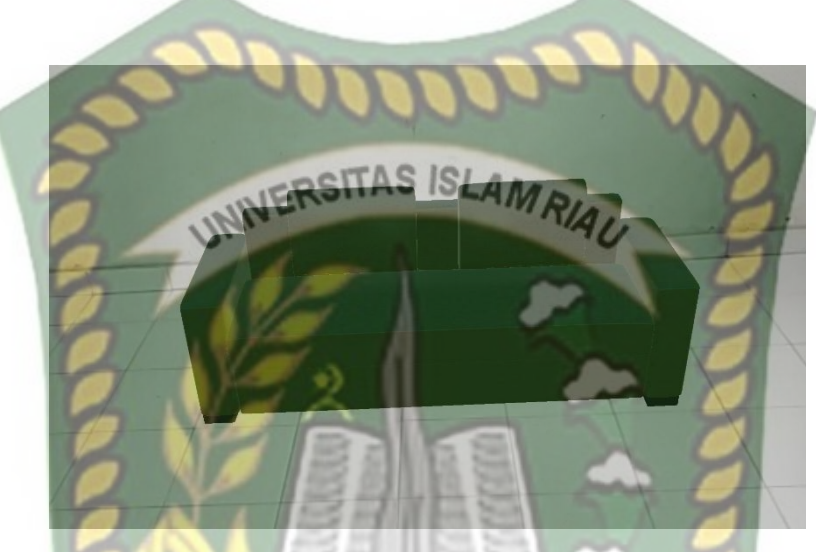

**Gambar 4.8 Tampilan Objek 3D Sofa 5**

Pada saat pengguna memilih sofa 5 maka akan mnampilkan objek 3D sofa 5 yang dapat dilihat pada gambar 4.8

# **4.1.2.2 Tampilan Button Meja**

Tampilan *Button* Meja ditampilkan setelah pengguna menekan *Button*  Meja*,* adapun tampilan *Button* Meja dapat dilihat pada gambar 4.9

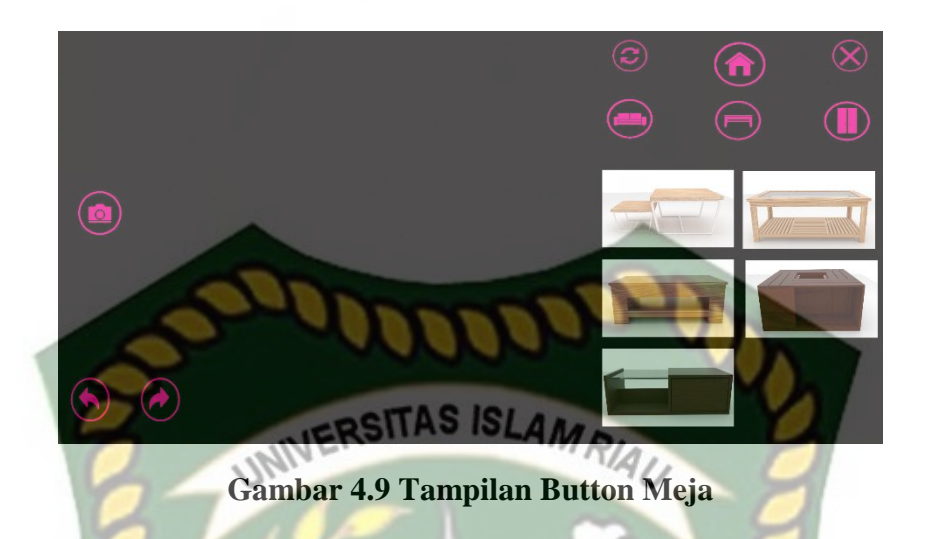

Pada button meja terdapat pilihan-pilihan meja, meja tersebut digunakan untuk menampilkan objek 3D sesuai meja yang di pilih oleh pengguna. Button meja memiliki 5 buah objek 3D yang dapat dilihat pada gambar berikut :

1. Meja 1

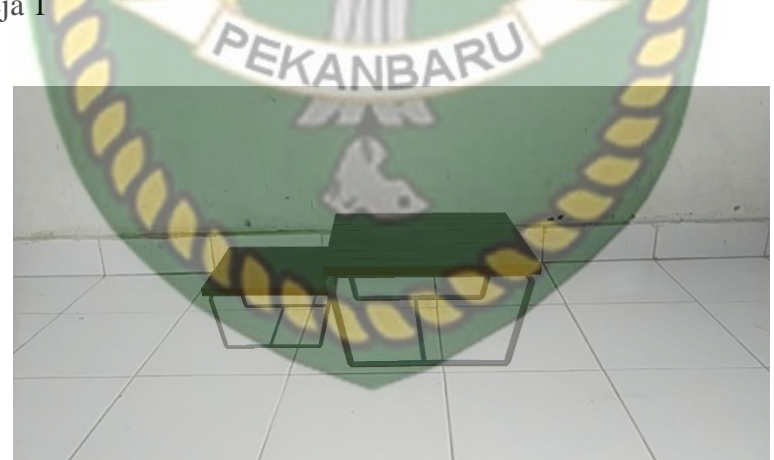

## **Gambar 4.10 Tampilan Objek 3D Meja 1**

Pada saat pengguna memilih meja 1 maka akan mnampilkan objek 3D meja 1 yang dapat dilihat pada gambar 4.10

2. Meja 2

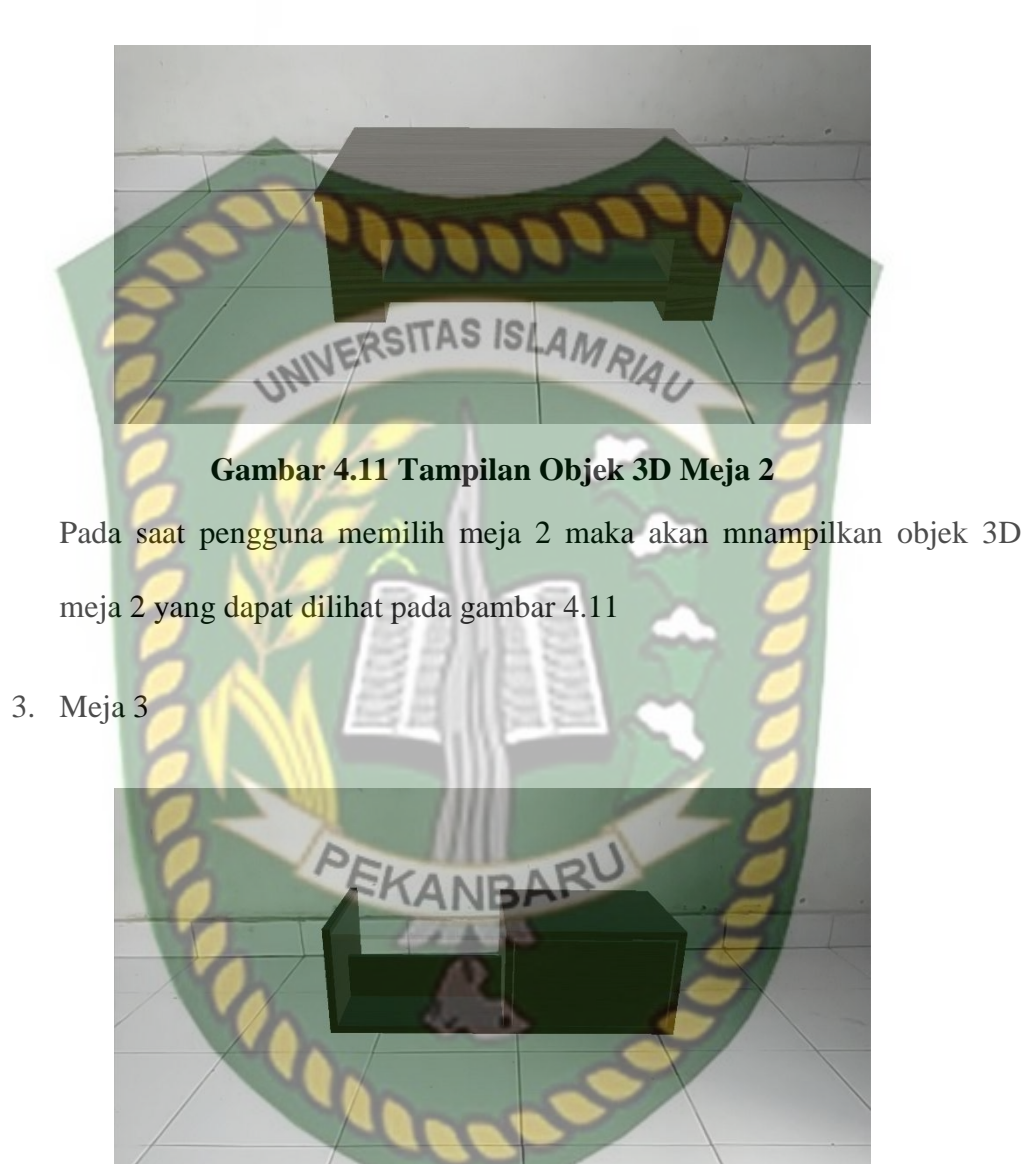

**Gambar 4.12 Tampilan Objek 3D Meja 3**

Pada saat pengguna memilih meja 3 maka akan mnampilkan objek 3D meja 3 yang dapat dilihat pada gambar 4.12

4. Meja 4

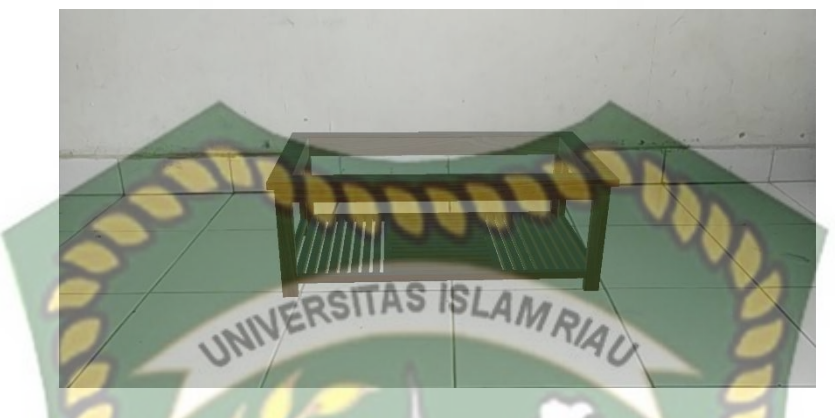

**Gambar 4.13 Tampilan Objek 3D Meja 4**

Pada saat pengguna memilih meja 4 maka akan mnampilkan objek 3D meja 4 yang dapat dilihat pada gambar 4.13

5. Meja 5

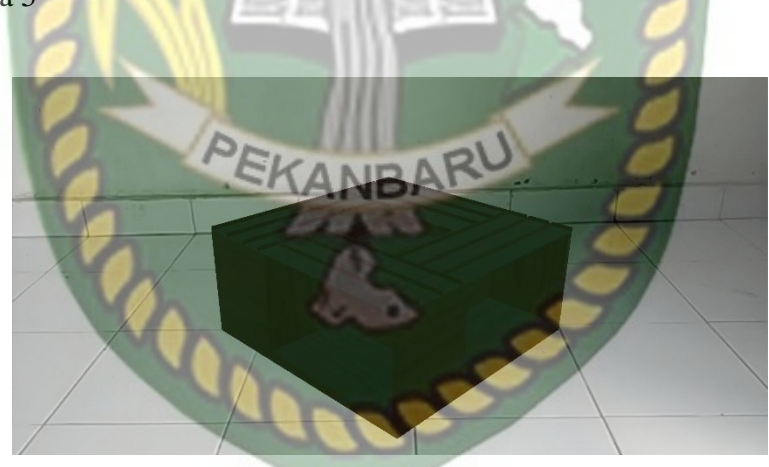

**Gambar 4.14 Tampilan Objek 3D Meja 5**

Pada saat pengguna memilih meja 5 maka akan mnampilkan objek 3D meja 5 yang dapat dilihat pada gambar 4.14

## **4.1.2.3 Tampilan Button Rak**

Tampilan *Button* Rak ditampilkan setelah pengguna menekan *Button* Rak*,*  adapun tampilan *Button* Rak dapat dilihat pada gambar 4.15

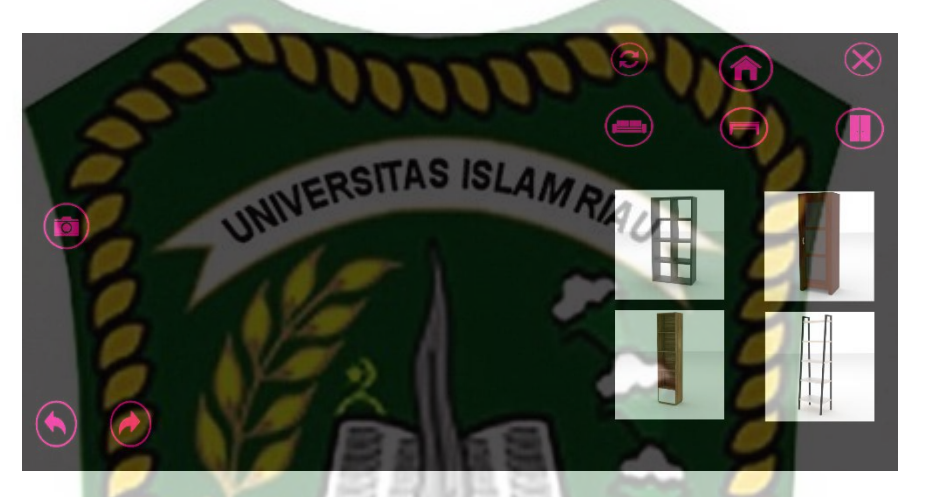

**4.15 Tampilan Button Rak**

Pada button rak terdapat pilihan-pilihan rak, rak tersebut digunakan untuk menampilkan objek 3D sesuai rak yang di pilih oleh pengguna. Button rak EKANBA memiliki 4 buah objek 3D yang dapat dilihat pada gambar berikut :

1. Rak 1

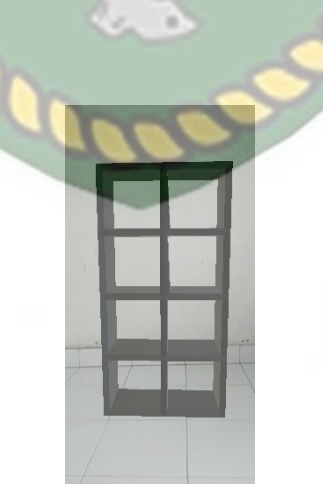

**Gambar 4.16 Tampilan Objek 3D Rak 1**

Pada saat pengguna memilih rak 1 maka akan mnampilkan objek 3D rak 1 yang dapat dilihat pada gambar 4.16

2. Rak 2

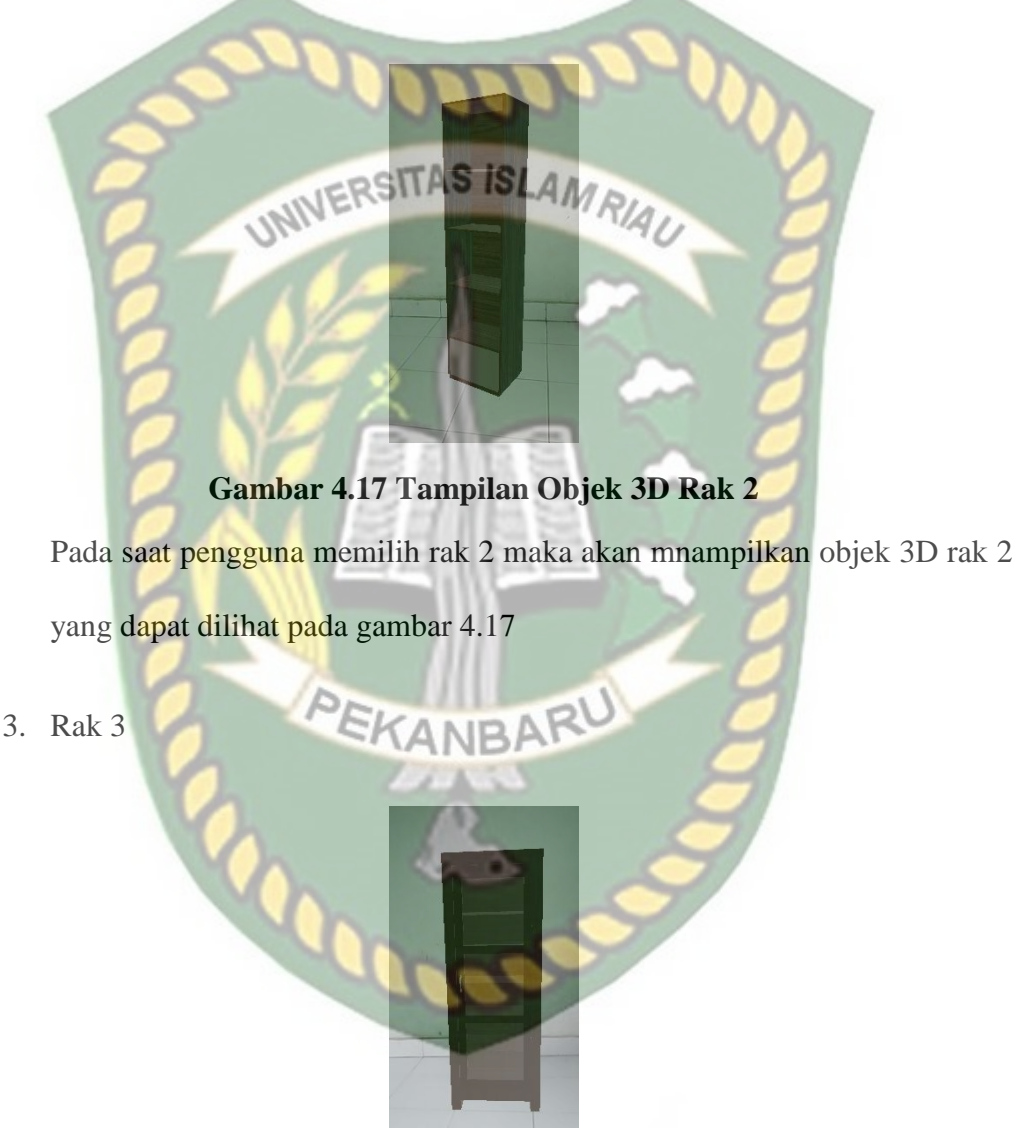

# **Gambar 4.18 Tampilan Objek 3D Rak 3**

Pada saat pengguna memilih rak 3 maka akan mnampilkan objek 3D rak 3

yang dapat dilihat pada gambar 4.18

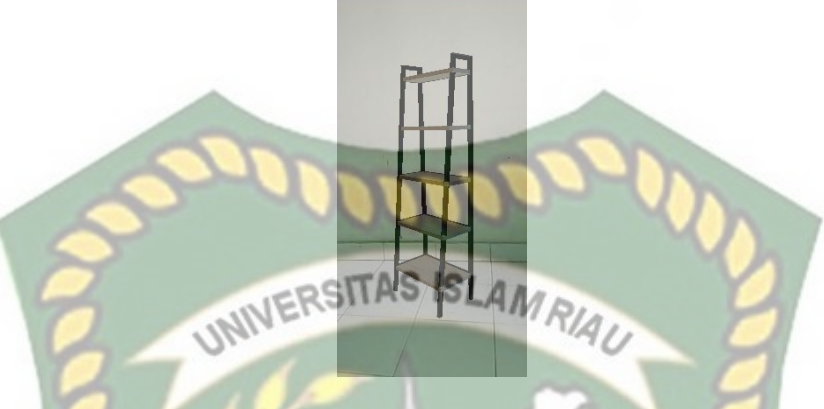

### **Gambar 4.19 Tampilan Objek 3D Rak 4**

Pada saat pengguna memilih rak 4 maka akan mnampilkan objek 3D rak 4 yang dapat dilihat pada gambar 4.19

#### **4.2 Pembahasan**

Pada sub bab ini akan membahas hasil pengujian dari aplikasi yang telah dibuat, dengan tujuan untuk mengetahui kelebihan dan kekurangan dari aplikasi こK yang telah dikembangkan. Beberapa pengujian yang telah dilakukan meliputi pengujian black box, pngujian intensitas cahaya, pengujian sudut pandang, pengujian jarak dan pengujian lokasi pendeteksi markerless.

#### **4.2.1 Pengujian Black Box**

Pengujian black box pada aplikasi interior dilakukan untuk menguji setiap fungsi tombola tau button yang ada pada aplikasi, sehingga diketahui apakah button-button tersebut sudah sesuai atau belum sesuai dengan hasil output yang diharapkan. Pengujian black box pada aplikasi interior dengan menggunakan teknologi *augmented reality* dapat dilihat sebagai berikut :

a. Pengujian Black Box Testing Pada *Scene* Menu Tampilan Awal

*Scene* menu adalah tempat untuk meletakan menu-menu pada aplikasi, dan hasil pengujian *scane* menu utama tampilan awal aplikasi interior dengan menggunakan teknologi *augmented reality* dapat dilihat pada table 4.1.

**Table 4.1 Skenario Pengujian Black Box Pada Aplikasi**

| <b>Skenario</b><br>Uji    | <b>Tindakan</b><br>Pengujian   | <b>Fungsi Sistem</b>            | <b>Hasil</b><br><b>Diharapkan</b> | <b>Hasil</b><br>Pengujian |
|---------------------------|--------------------------------|---------------------------------|-----------------------------------|---------------------------|
| <b>Button</b><br>Interior | <b>Klik Button</b><br>Interior | Untuk<br>Memulai<br>Aplikasi    | Memulai<br>Aplikasi               | Berhasil                  |
| <b>Button</b><br>Exit     | <b>Klik Button</b><br>Exit     | <b>Untuk Keluar</b><br>Aplikasi | Keluar Aplikasi                   | Berhasil                  |

# b. Pengujian Black Box Testing Pada *Scane* Interior

*Scane* Interior adalah *Scane* yang terbuka setelah pengguna menekan button interior pada menu utama, *Scene* interior berfungsi untuk tempat menampilkan objek 3D dan sebagai tempat untuk menggerakan objek 3D sesuai button yang di pilih oleh pengguna. Hasil pengujian button yang ada pada menu *scane* interior dapat dilihat pada table 4.2.

**Table 4.2 Skenario Pengujian Black Box Pada Scane Interior**

| <b>Skenario Uji</b>       | Pengujian                      | <b>Fungsi Sistem</b>                 | <b>Hasil</b><br><b>Diharapkan</b>           | <b>Hasil</b><br>Pengujian |
|---------------------------|--------------------------------|--------------------------------------|---------------------------------------------|---------------------------|
| <b>Button</b><br>Interior | <b>Klik Button</b><br>Interior | Untuk<br>Menampilkan<br>Button Sofa, | Menampilkan<br>Button Sofa,<br>Meja dan Rak | Berhasil                  |

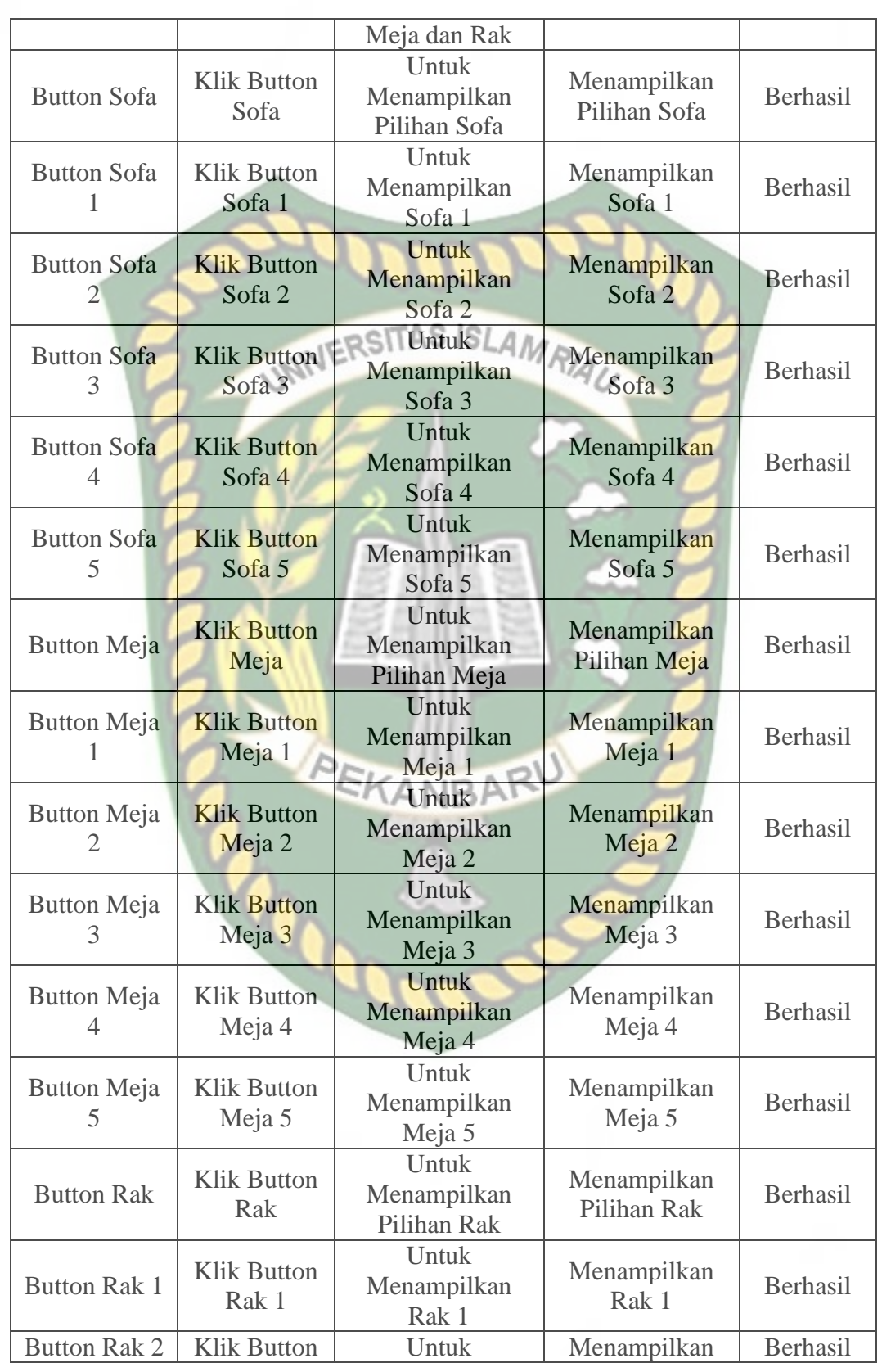

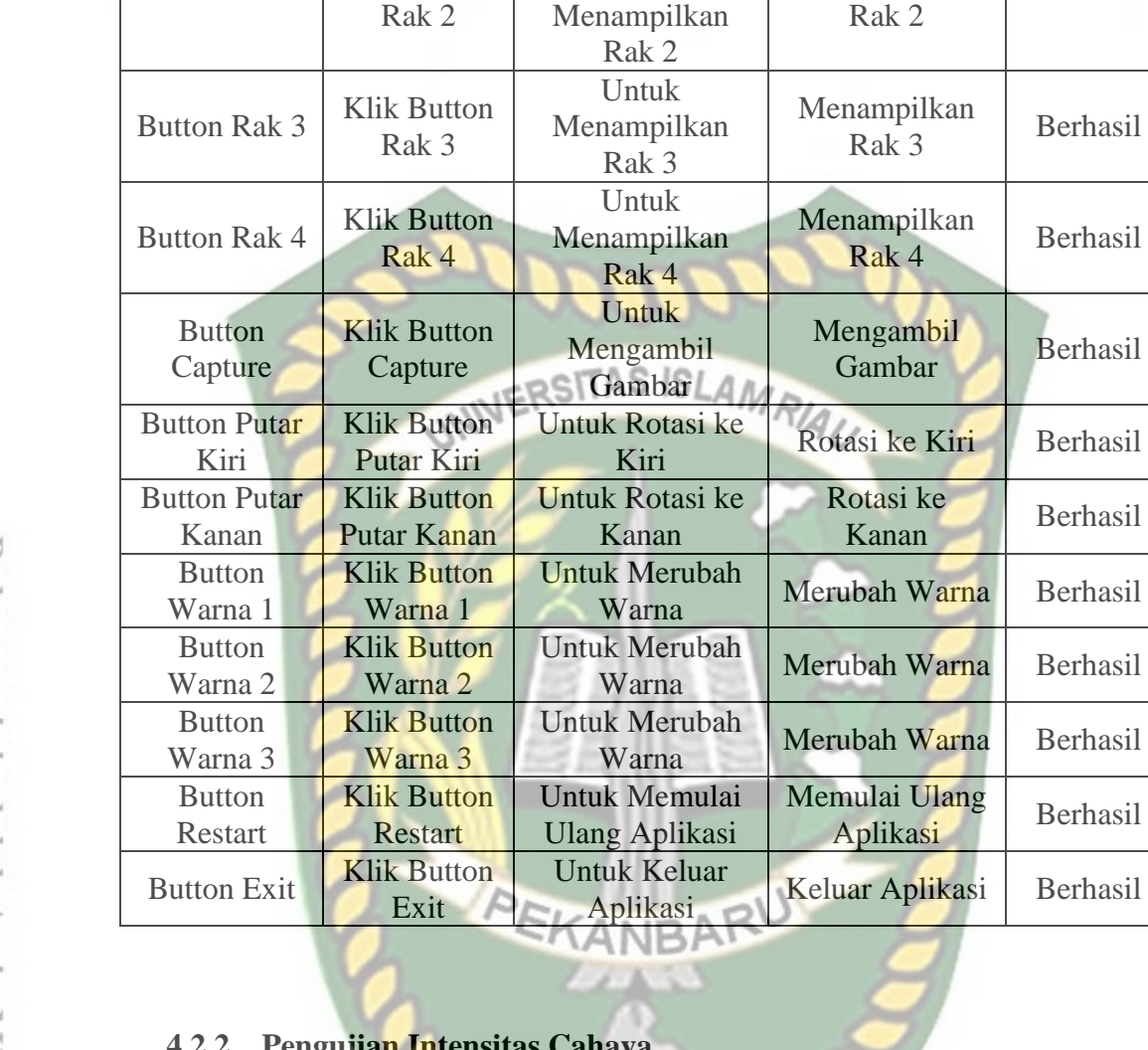

# **4.2.2 Pengujian Intensitas Cahaya**

 Pengujian intensitas cahaya dilakukan di dalam ruangan dengan intensitas cahaya yang berbeda-beda, pengujian ini dilakukan untuk mengetahui apakah aplikasi interior dengan menggunakan teknologi *augmented reality* dapat melakukan *tracking* dan menampilkan model objek 3D pada sumber cahaya yang berbeda-beda.

1. Pengujian Siang Hari di Dalam Ruangan

**Berhasil** 

**Berhasil** 

Berhasil

Berhasil

Berhasil

**Zarna** Berhasil

Pengujian pertama di lakukan di dalam ruangan pada siang hari. Gambar hasil pengujian dapat di lihat pada gambar 4.6.

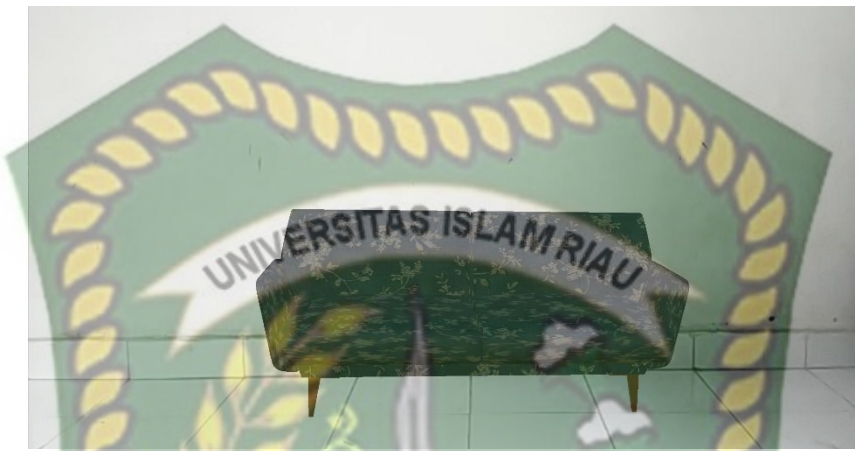

**Gambar 4.20 Hasil Pengujian Siang Hari di Dalam Ruangan**

2. Pengujian Malam Hari di Dalam Ruangan

Pengujian pertama di lakukan di dalam ruangan pada malam hari. Gambar

hasil pengujian dapat di lihat pada gambar 4.7.

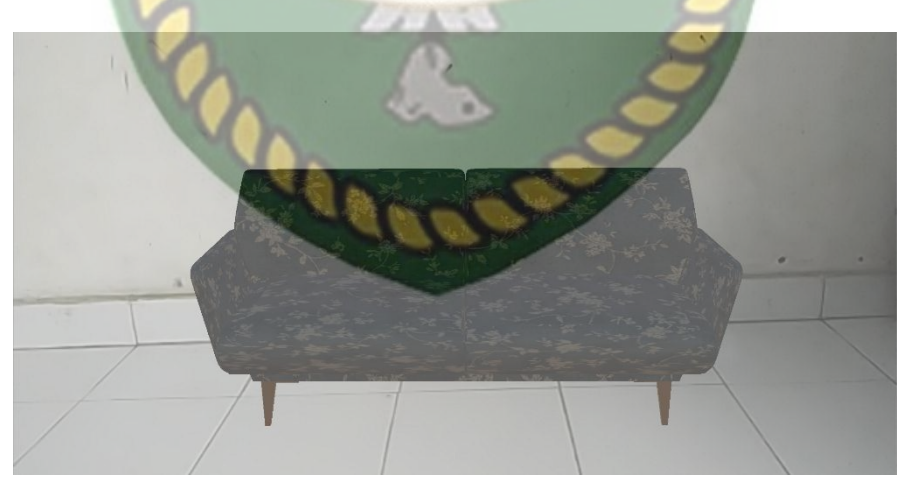

**Gambar 4.21 Hasil Pengujian Malam Hari di Dalam Ruangan**

**3.** Pengujian Dalam Ruangan Dengan Intensitas Cahaya 0 lux

Pengujian terakhir dilakukan pada malam hari di dalam ruangan tertutup tanpa adanya sumber cahaya dengan intensitas cahaya 0 lux. Setelah dilakukan pengujian pada aplikasi didapatkan hasil model animasi 3D tidak dapat tampil, karena aplikasi tidak dapat melakukan *tracking markerless* tanpa adanya cahaya. Gambar hasil pengujian dapat dilihat pada gambar 4.8.

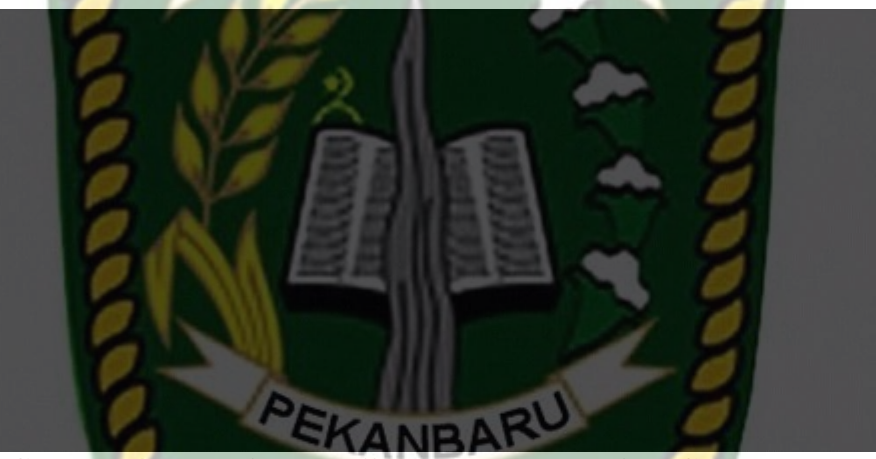

**Gambar 4.22 Hasil Pengujian Dengan Intensitas Cahaya 0 Lux**

Kesimpulan dari pengujian terhadap intensitas cahaya dapat dilihat pada tabel

Perpustakaan Universitas Islam Riau Dokumen ini adalah Arsip Milik :

4.3.
| <b>Skenario</b><br>Pengujian | <b>Kasus</b><br>Pengujian             | <b>Intensitas</b><br>Cahaya | <b>Hasil</b> yang<br>didapat    | <b>Hasil</b><br>Pengujian |
|------------------------------|---------------------------------------|-----------------------------|---------------------------------|---------------------------|
| Pencahayaan                  | Dalam<br><b>Ruangan Siang</b><br>Hari | <b>500 Lux</b>              | Objek 3D<br>Tampil              | Berhasil                  |
|                              | Dalam<br>Ruangan<br>Malam Hari        | <b>70 Lux</b>               | Objek 3D<br>Tampil              | Berhasil                  |
|                              | Dalam<br>Ruangan                      | $0$ Lux                     | Objek 3D<br><b>Tidak Tampil</b> | <b>Tidak Berhasil</b>     |

**Table 4.3 Hasil Pengujian Aplikasi Terhadap Intensitas Cahaya**

## **4.2.3 Pengujian Sudut**

Pengujian sudut dilakukan untuk mengetahui pada sudut berapa model animasi 3D dapat tampil dengan metode markerless, pada pengujian ini dilakukan dengan cahaya terang. Pengujian dilakukan pada sudut 0° hingga sudut 90°.

1. Pengujian sudut  $0^\circ$ 

Pengujian pertama dilakukan pada sudut 0° yang dapat dilihat pada gambar

4.23.

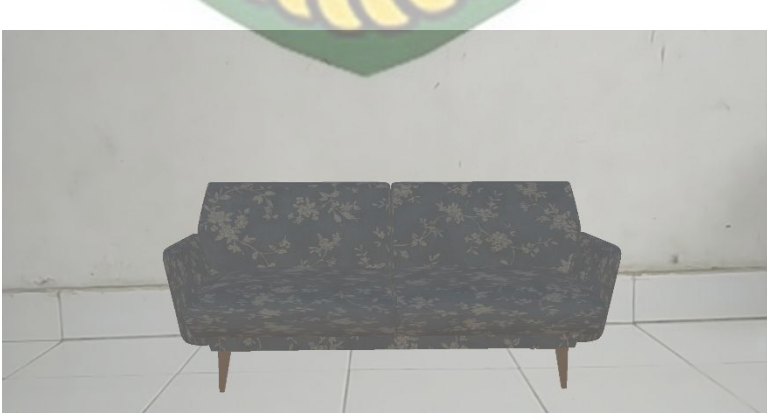

**Gambar 4.23 Hasil Pengujian Pada Sudut 0<sup>o</sup>**

2. Pengujian sudut  $30^\circ$ 

Pengujian kedua pada sudut 30<sup>°</sup> yang dapat dilihat pada gambar 4.24.

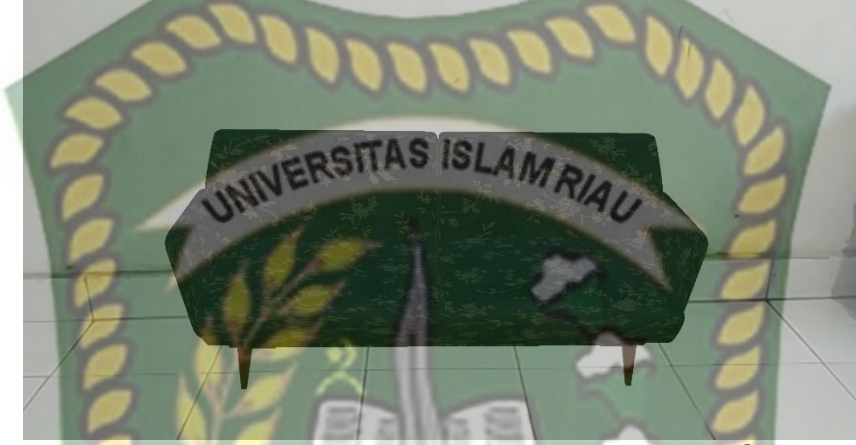

**Gambar 4.24 Hasil Pengujian Pada Sudut 30<sup>o</sup>**

3. Pengujian sudut  $60^\circ$ 

Pengujian ketiga dilakukan pada sudut 60° yang dapat dilihat pada gambar

4.25.

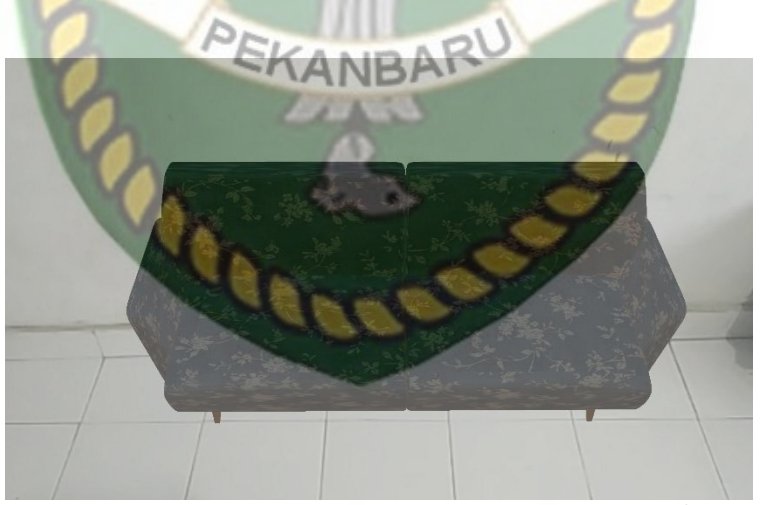

**Gambar 4.25 Hasil Pengujian Pada Sudut 60<sup>o</sup>**

4. Pengujian sudut  $90^\circ$ 

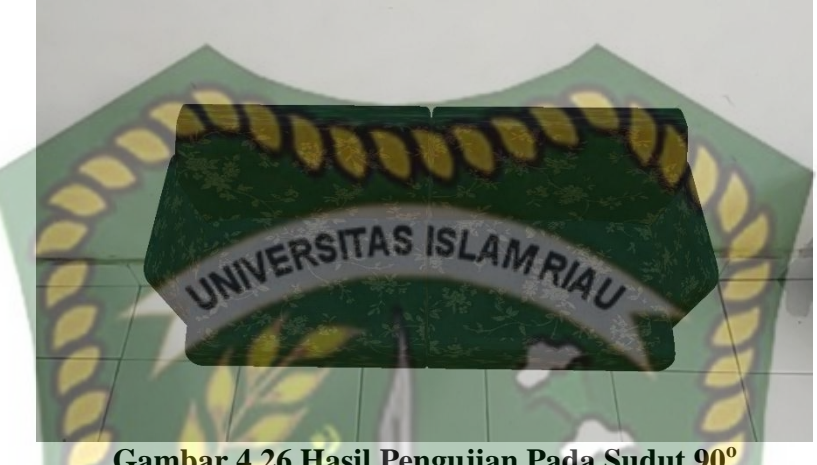

**Gambar 4.26 Hasil Pengujian Pada Sudut 90<sup>o</sup>**

Hasil pengujian jarak dan sudut pandang terhadap lokasi dapat dilihat pada

tabel 4.4.

| Tabel 4.4 Pengujian Sudut 0° Sampai 90° |                                |                   |                 |  |  |  |
|-----------------------------------------|--------------------------------|-------------------|-----------------|--|--|--|
| <b>Skenario</b>                         | <b>Tindakan Pengujian</b>      | <b>Hasil</b> yang | <b>Hasil</b>    |  |  |  |
| <b>Uji</b>                              | Sudut $FKA$                    | <b>Didapat</b>    | Pengujian       |  |  |  |
| Sudut                                   | $0^{\circ}$<br>Objek 3D Tampil |                   | <b>Berhasil</b> |  |  |  |
|                                         | $30^\circ$                     | Objek 3D Tampil   | <b>Berhasil</b> |  |  |  |
|                                         | $60^\circ$                     | Objek 3D Tampil   | Berhasil        |  |  |  |
|                                         | $90^\circ$                     | Objek 3D Tampil   | Berhasil        |  |  |  |

Melihat hasil pengujian pada tabel 4.4 dapat diambil kesimpulan bahwa pada sudut 0° hingga sudut 90° aplikasi interior masih dapat menampilkan objek 3D dengan baik.

# **4.2.4 Pengujian Multi Objek**

Pengujian objek dilakukan untuk mengetahui apakah objek akan nampil jika

ingin menambahakan *item* lebih dari satu.

1. Pengujian satu objek

Pengujian pertama menampilkan satu objek yang dapat dilihat pada gambar

4.27.

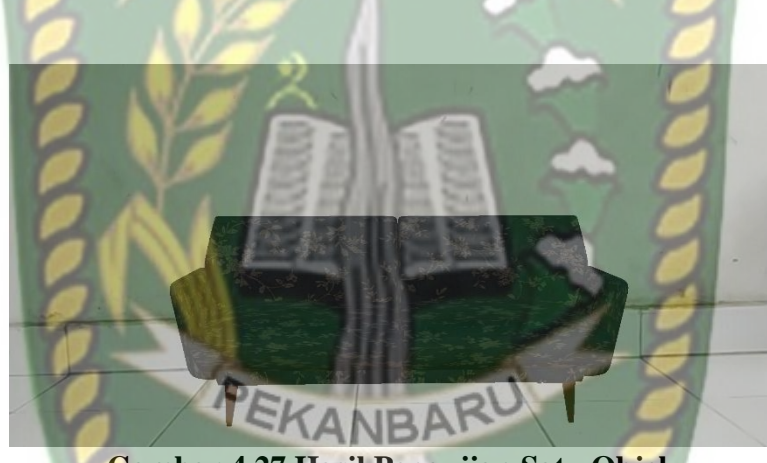

**Gambar 4.27 Hasil Pengujian Satu Objek**

2. Pengujian dua objek

Pengujian kedua menampilkan dua objek yang dapat dilihat pada gambar 4.8.

W.

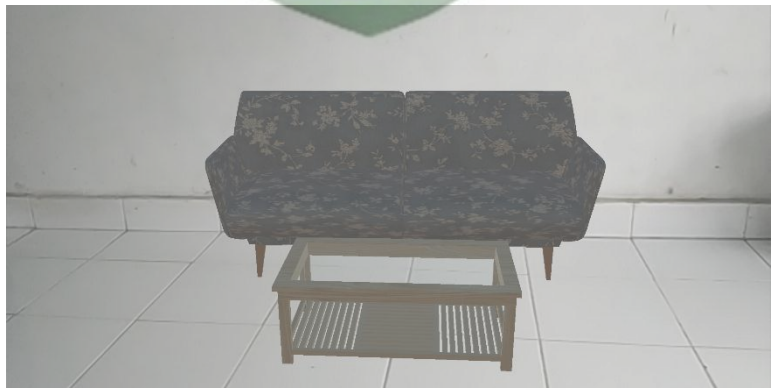

**Gambar 4.28 Hasil Pengujian Dua Objek**

3. Pengujian dua objek

Pengujian kedua menampilkan dua objek yang dapat dilihat pada gambar 4.8.

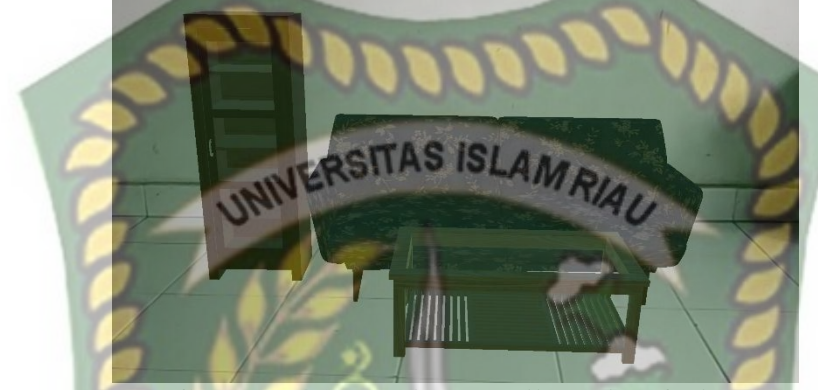

**Gambar 4.29 Hasil Pengujian Tiga Objek** Hasil pengujian multi objek dapat dilihat pada tabel 4.5.

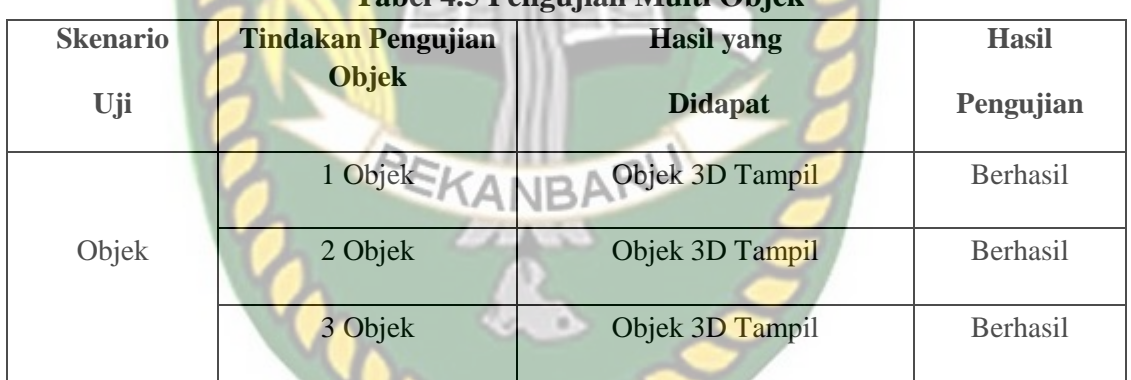

**Tabel 4.5 Pengujian Multi Objek**

### **BAB V**

## **KESIMPULAN DAN SARAN**

#### **5.1 Kesimpulan**

Berdasarkan hasil analisis dan pengujian pada Aplikasi Interior Menggunakan

Teknologi *Augmented Reality*, maka dapat diambil kesimpulan sebagai berikut:

- 1. Penggunaan aplikasi interior menggunakan teknologi *augmented reality* dapat membantu mempermudah dalam memilih *furniture-furniture* sehingga tidak perlu menggunakan brosur atau majalah lagi dan bias memilih *furniture* tanpa harus pergi ke tempat penyedia jasa interior.
- 2. Pengujian *tracking* penandaan *markerless* aplikasi interior dapat menampilkan objek 3D dengan cepat kurang dari 1 detik pada siang hari dan malam hari dengan syarat intensitas cahaya di atas 1 lux.
- 3. Selain intensitas cahaya, sudut deteksi *tracking* penandaan *markerless* pada aplikasi interior dapat menampilkan objek 3D dengan baik pada sudut 0<sup>°</sup> hingga 90<sup>°</sup>.
- 4. Berdasarkan pengujian fungsi tombol, aplikasi interior menggunakan teknologi *augmented reality* berjalan dengan baik sehingga semua tombol dapat digunakan dan menampilkan hasil yang sesuai dengan tujuan yang diharapkan.

#### **5.2 Saran**

Aplikasi Interior Menggunakan Teknologi *Augmented Reality* masih memerlukan pengembangan lebih jauh, maka untuk pengembangan selanjutnya bisa menambahkan beberapa saran sebagai berikut:

- 1. Menambahkan beberapa objek 3D.
- 2. Menambahkan pilihan-pilihan warna.
- 3. Membuat interior di ruangan lain, seperti kamar atau ruang keluarga.
- 4. Perlu penelitian lebih lanjut untuk Aplikasi Interior Menggunakan Teknologi *Augmented Reality* ini agar aplikasi tersebut dapat digunakan tidak hanya pada sistem operasi Android, tetapi juga pada Windows Phone dan iOS.

#### **DAFTAR PUSTAKA**

Ahmadi, Arief Re., Adler, John., dan Ginting, Lorena Selvia., 2017, Teknologi *Augmented Reality* Sebagai Media Pembelajaran Gerakan Shalat, *Prosiding Seminar SENASKI 2017*, hal 179–185, Bandung.

Anderson, Miranda S., dan Pengilly, Jay., 2015, *Furniture Design and Construction, Course Syllabus*

Fadhil, Aulia., 2013, Furniture Gaya Retro, Penebar Swadaya Group

Goldston, Will., 2009, *Unity Game Development Essentials,* Birmingham: UK: Packt Publishing

King, Laurence., 2014, *Furniture for Interior Design,* London: Ltd

Michael Haller, Mark Billinghurst, Bruce H. Thomas, 2007, *Emerging Technologie of Augmented Reality: Interfaces and Design, Idea Group* Pub., New York, US

Nano, Karno., 2005, Modul Adobe Photoshop 7.0, Jakarta

- Rahman, Abdur., Ernawati., dan Coastera, Funny Farady., 2014, Rancangan Bangun Aplikasi Informasi Universitas Bengkulu Sebagai Panduan Pengenalan Kampus Menggunakan Metode *Markerless Augmented Reality*  Berbasis Android, Jurnal Rekursif, Vol.2
- Saputra., Yoga Aprillion., 2014, Implementasi *Augmented Reality* (AR) Pada Fosil Purbakala di Museum Geologi Bandung, Jurnal Ilmiah Komputer dan Informatika, Vol.1
- Smith, Maat., dan Queiroz, Chico., 2015, Unity 5.x *CookBook,* Birmingham: Mubai: Packt Publishing

Wicaksono, Andie A., Tisnawati, Endah, 2014, Teori Interior, Penebar Swadaya Group